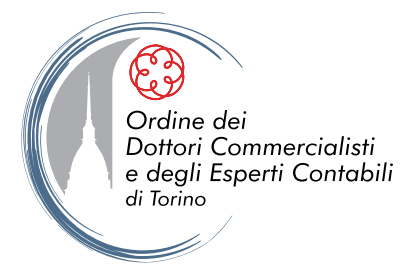

# **GUIDA ALL'UTILIZZO DEL PORTALE DELL'ODCEC DI TORINO**

La guida vuole rappresentare uno strumento di rapido e snello utilizzo, evidenziando, con l'ausilio grafico:

- quali sono i contenuti del portale;
- quali le sue funzionalità;
- come utilizzarle.

Per favorire l'orientamento, individuiamo tre sezioni:

### **A - AREE RISERVATE**

di consultazione riservata agli Iscritti all'ODCEC di Torino (Professionisti e Praticanti)

### **B - BOTTONI DI RAPIDO ACCESSO SU TEMATICHE IN EVIDENZA**

di libera consultazione

### **C - IN CENTRO ALLA HOME PAGE**

di libera consultazione

# **SOMMARIO**

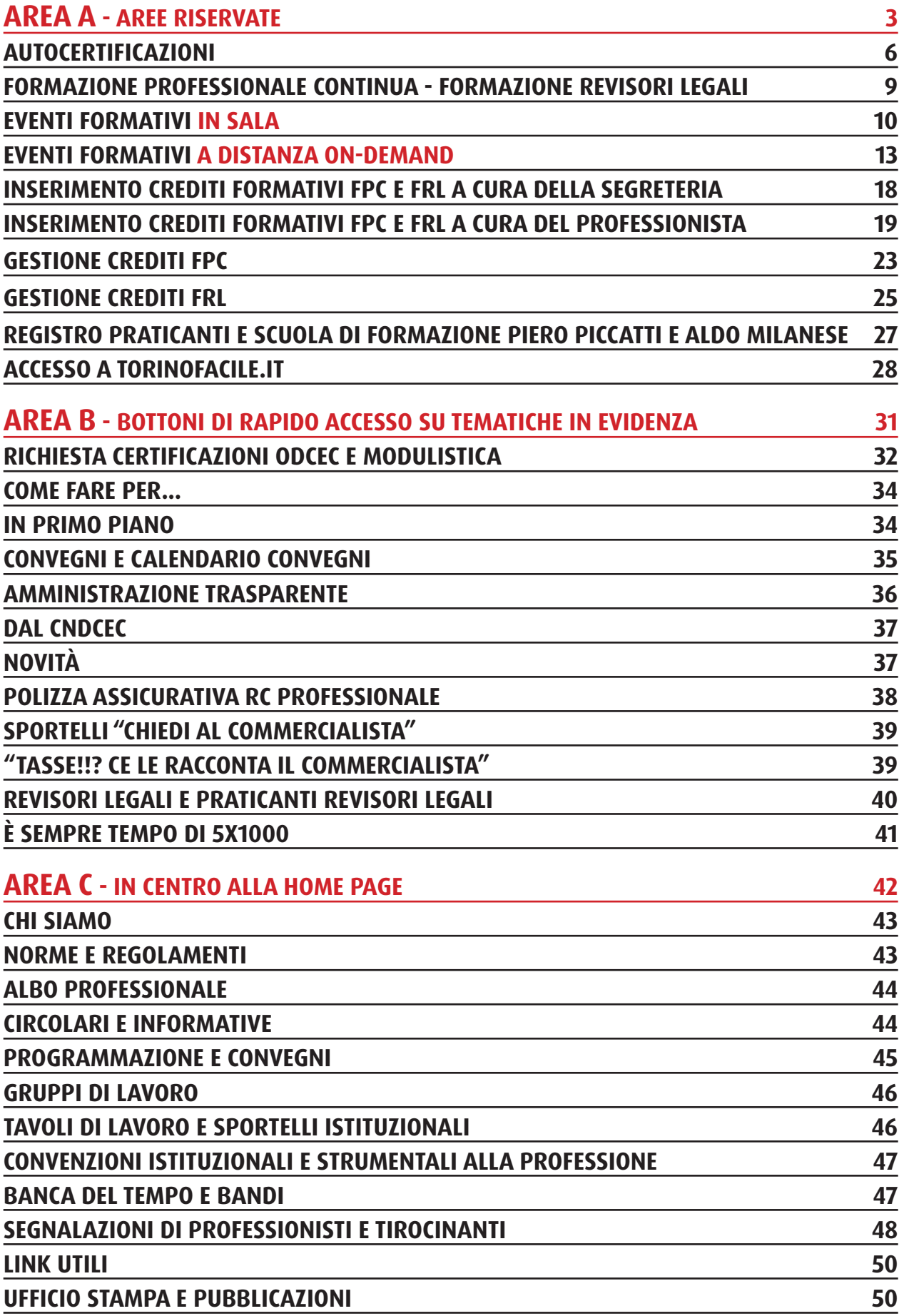

# **AREE RISERVATE**

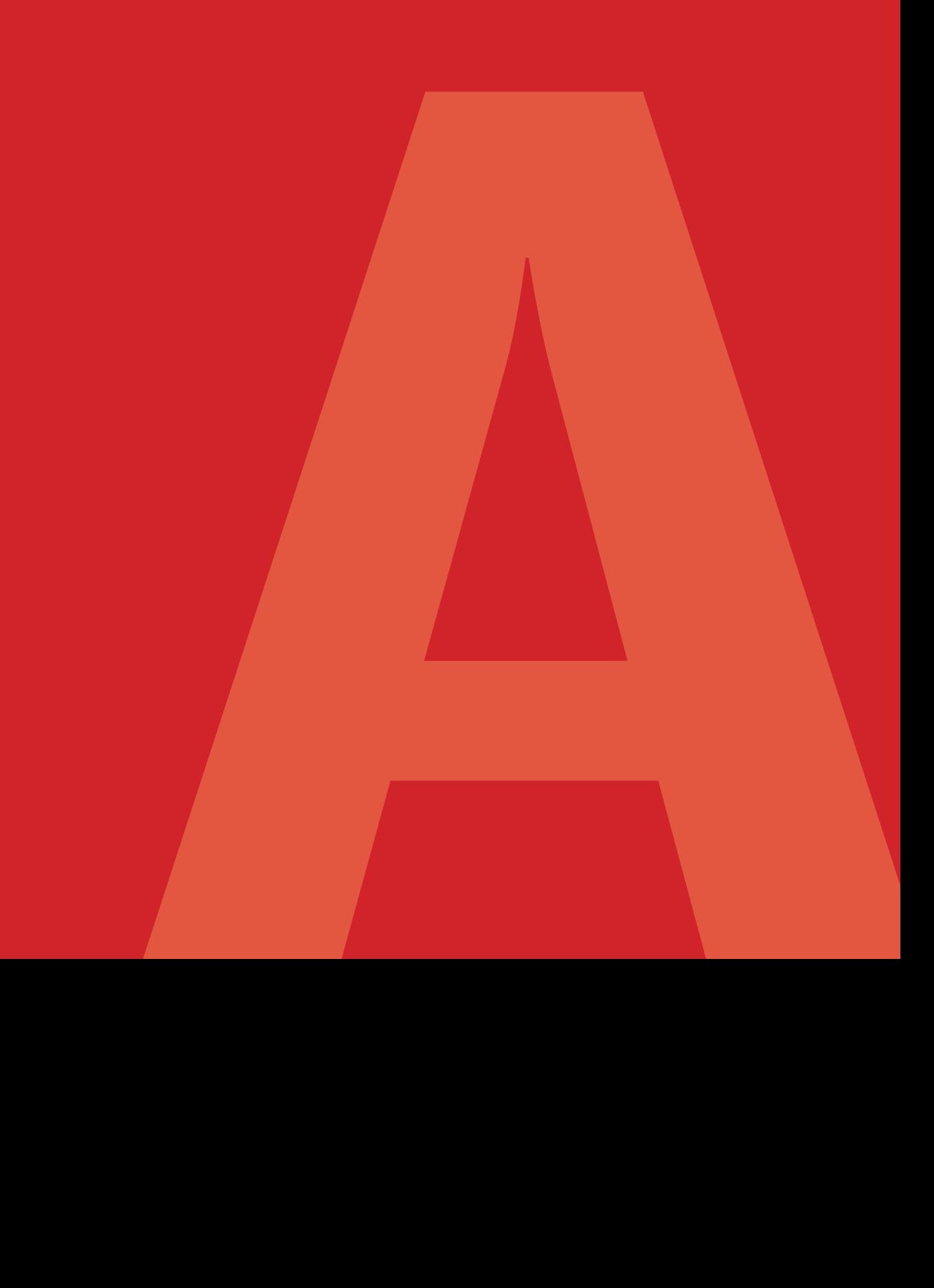

## **ACCESSO AREE RISERVATE**

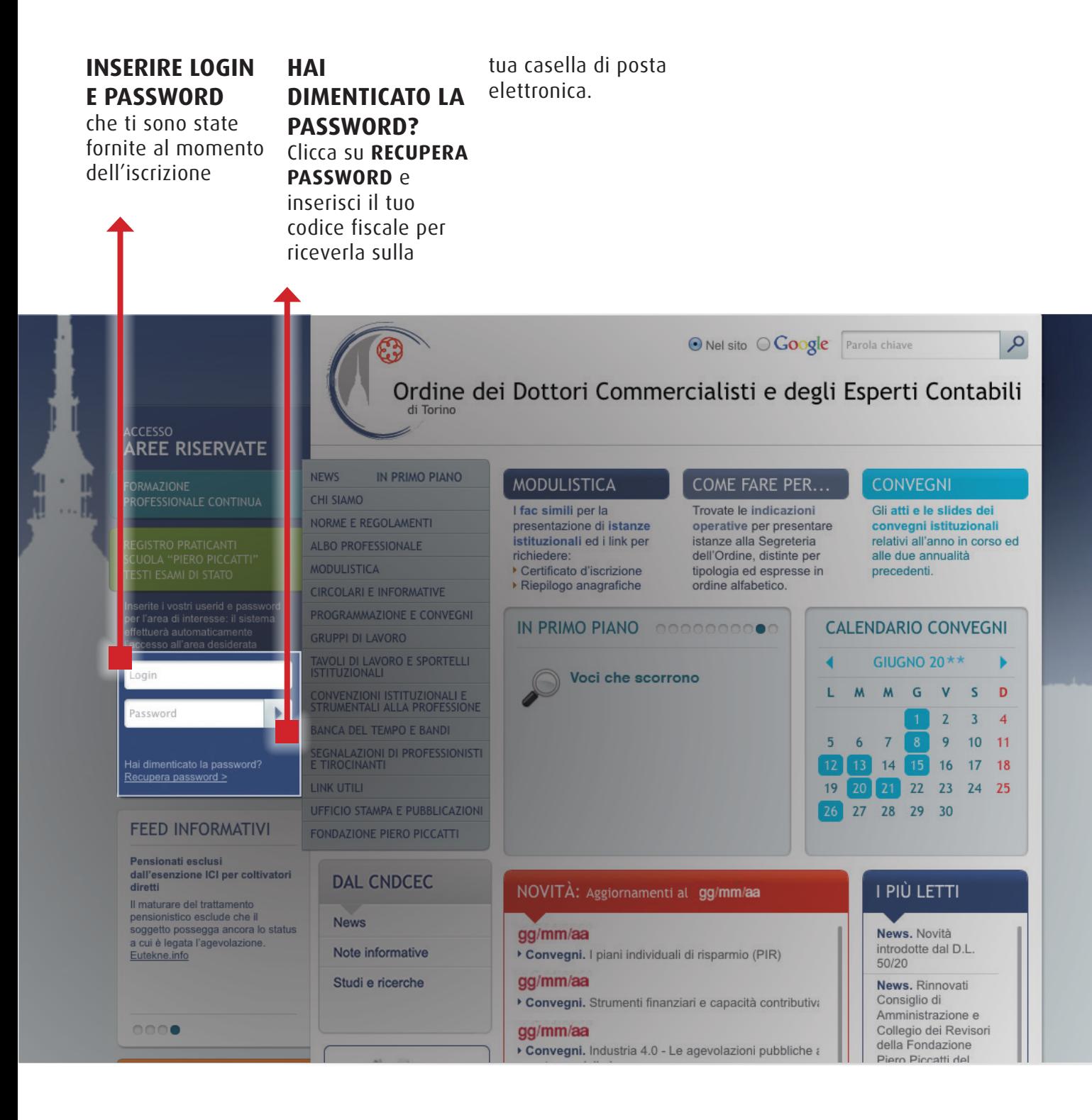

# **ACCESSO AREE RISERVATE VUOI MODIFICARE LE CREDENZIALI?**

Clicca sulla voce **VUOI MODIFICARE LE CREDENZIALI?** e compila il form che ti appare.

 $\blacktriangle$ 

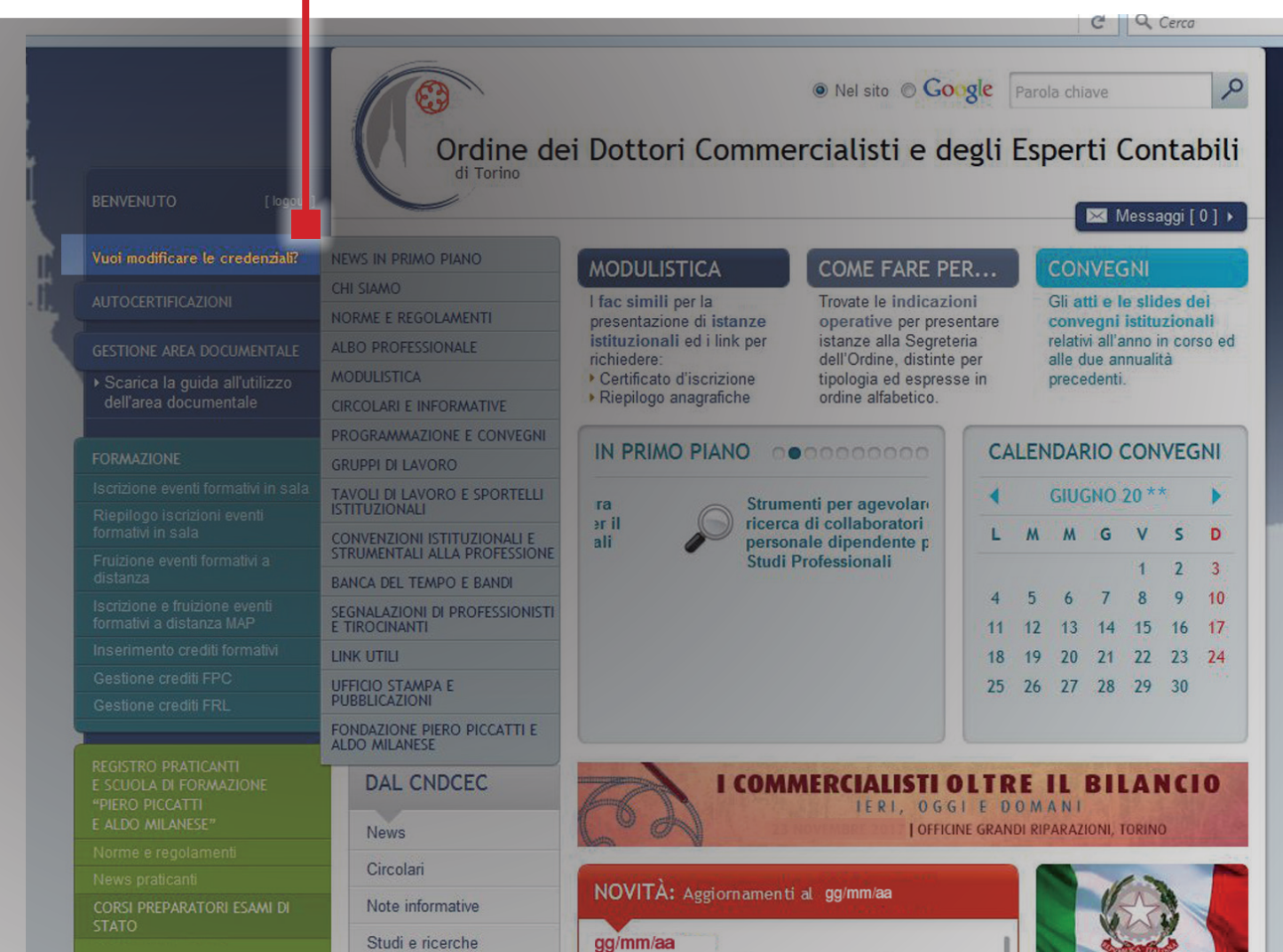

# **AUTOCERTIFICAZIONI**

# **AUTOCERTIFICAZIONI 1) SCEGLI IL MODULO CORRETTO**

Entra nell'area riservata Segreteria dell'Ordine, inserendo le credenziali le attestazioni annuali di di accesso e clicca su compatibilità e di possesso **AUTOCERTIFICAZIONI** dei requisiti di legge. per accedere al modulo Scegli tra: attraverso il quale puoi • Iscritti nell'Albo trasmettere, alla • Iscritti nell'Elenco Speciale.O Nel sito O Google Parola chiave  $\alpha$ Ordine dei Dottori Commercialisti e degli Esperti Contabili di Torino **BENVENUTO** Messaggi [ 0 ] > NEWS IN PRIMO PIANO Homepage > Autocertificazioni CHI SIAMO **AUTOCERTIFICAZIONI AUTOCERTIFICAZIONI** NORME E REGOLAMENTI ALBO PROFESSIONALE Autocertificazioni  $:= -$ **MODULISTICA** CIRCOLARI E INFORMATIVE ATTESTAZIONI PER ISCRITTI ALBO ORDINARIO - SEZIONI A e B PROGRAMMAZIONE E CONVEGNI Verifica obbligatoria circa la sussistenza di compatibilità con l'esercizio della Professione **GRUPPI DI LAVORO** ATTESTAZIONI PER ISCRITTI ELENCO SPECIALE - SEZIONI A e B **TAVOLI DI LAVORO E SPORTELLI**<br>ISTITUZIONALI Verifica obbligatoria circa la sussistenza dei requisiti di Legge CONVENZIONI ISTITUZIONALI E<br>STRUMENTALI ALLA PROFESSIONE BANCA DEL TEMPO E BANDI SEGNALAZIONI DI PROFESSIONISTI<br>E TIROCINANTI LINK UTILI **UFFICIO STAMPA E PUBBLICAZIONI FONDAZIONE PIERO PICCATTI** 

# **AUTOCERTIFICAZIONI 2) TRASMISSIONE ALLA SEGRETERIA DELL'ORDINE**

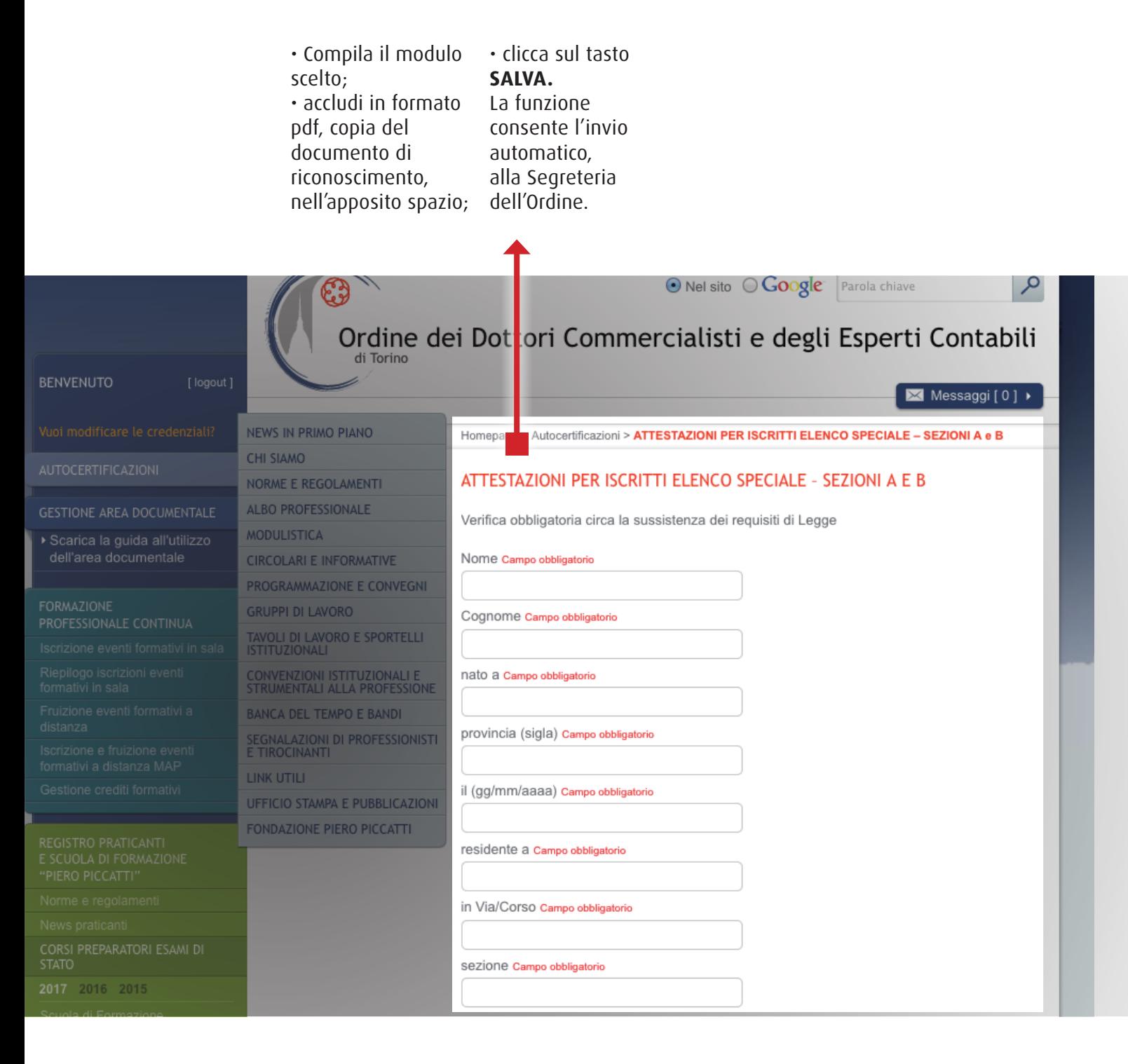

**FPC FORMAZIONE PROFESSIONALE CONTINUA**

**FRL FORMAZIONE REVISORI LEGALI**

# **EVENTI FORMATIVI IN SALA 1) ISCRIZIONE**

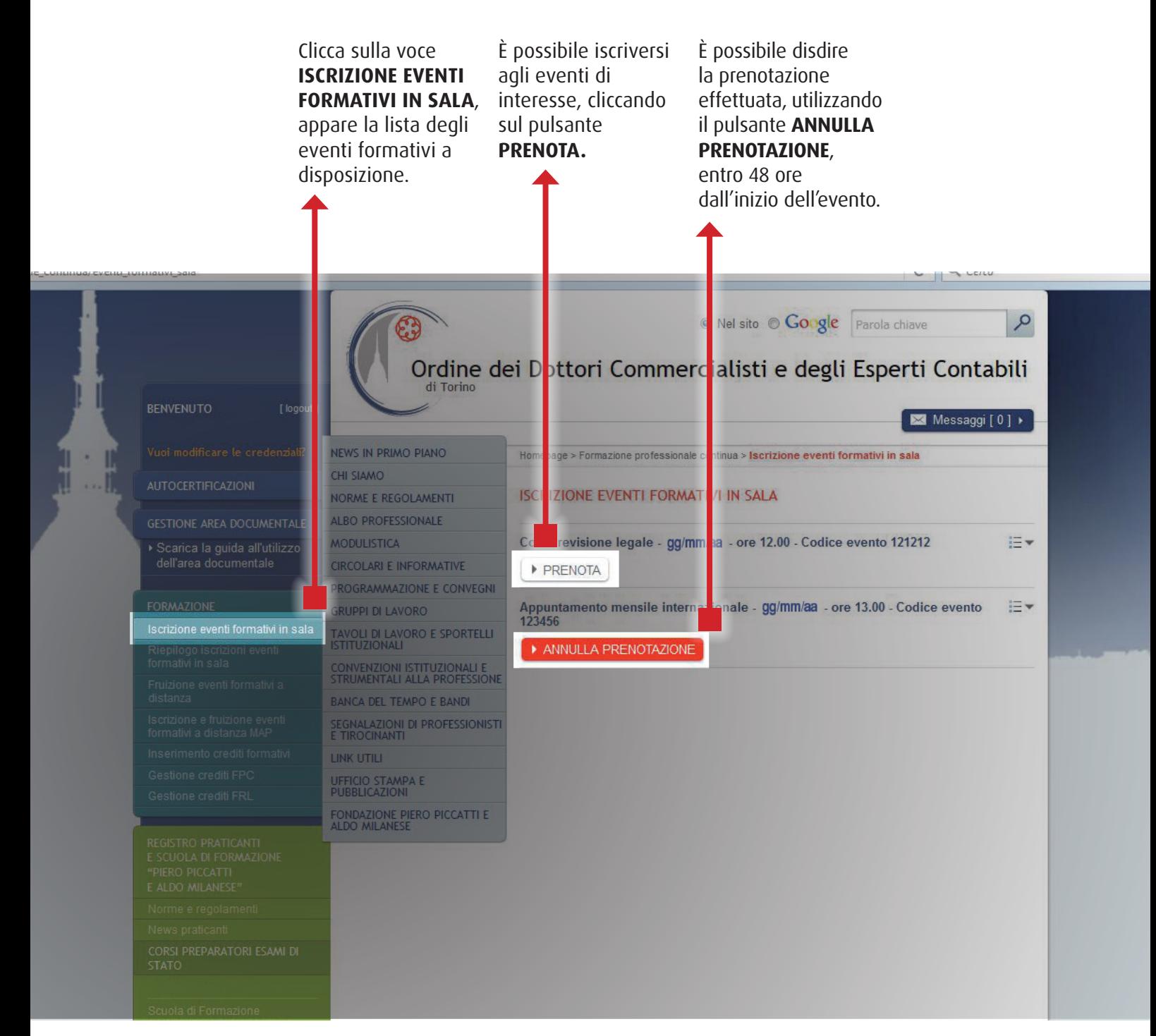

# **EVENTI FORMATIVI IN SALA 2) CONFERMA ISCRIZIONE O LISTA D'ATTESA**

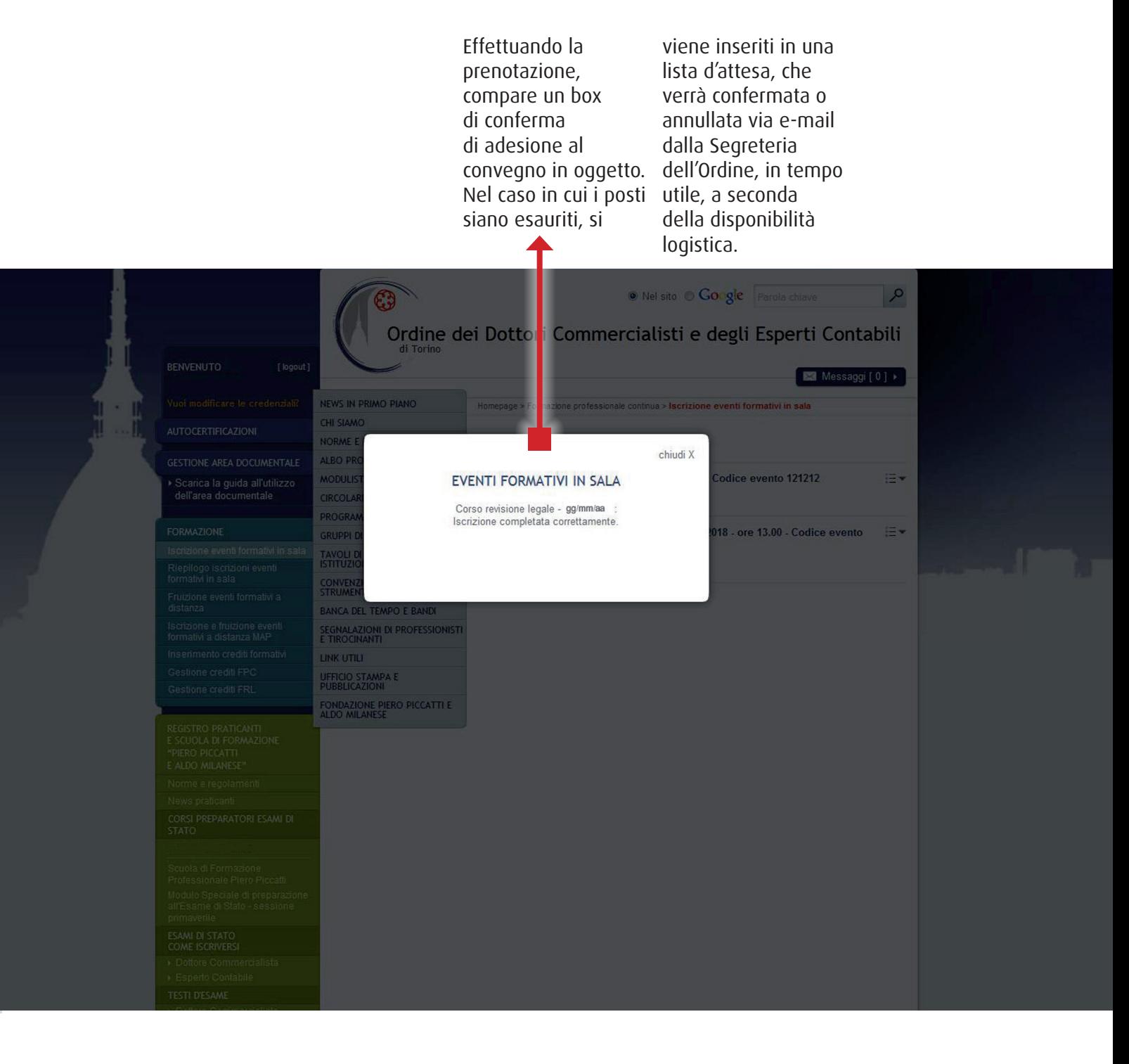

# **EVENTI FORMATIVI IN SALA 3) RIEPILOGO ISCRIZIONI**

In quest'area vengono visualizzati tutti gli eventi in sala che sono stati prenotati.

Cliccando sulla freccia a destra del titolo è possibile **verificare lo stato della prenotazione** effettuata.

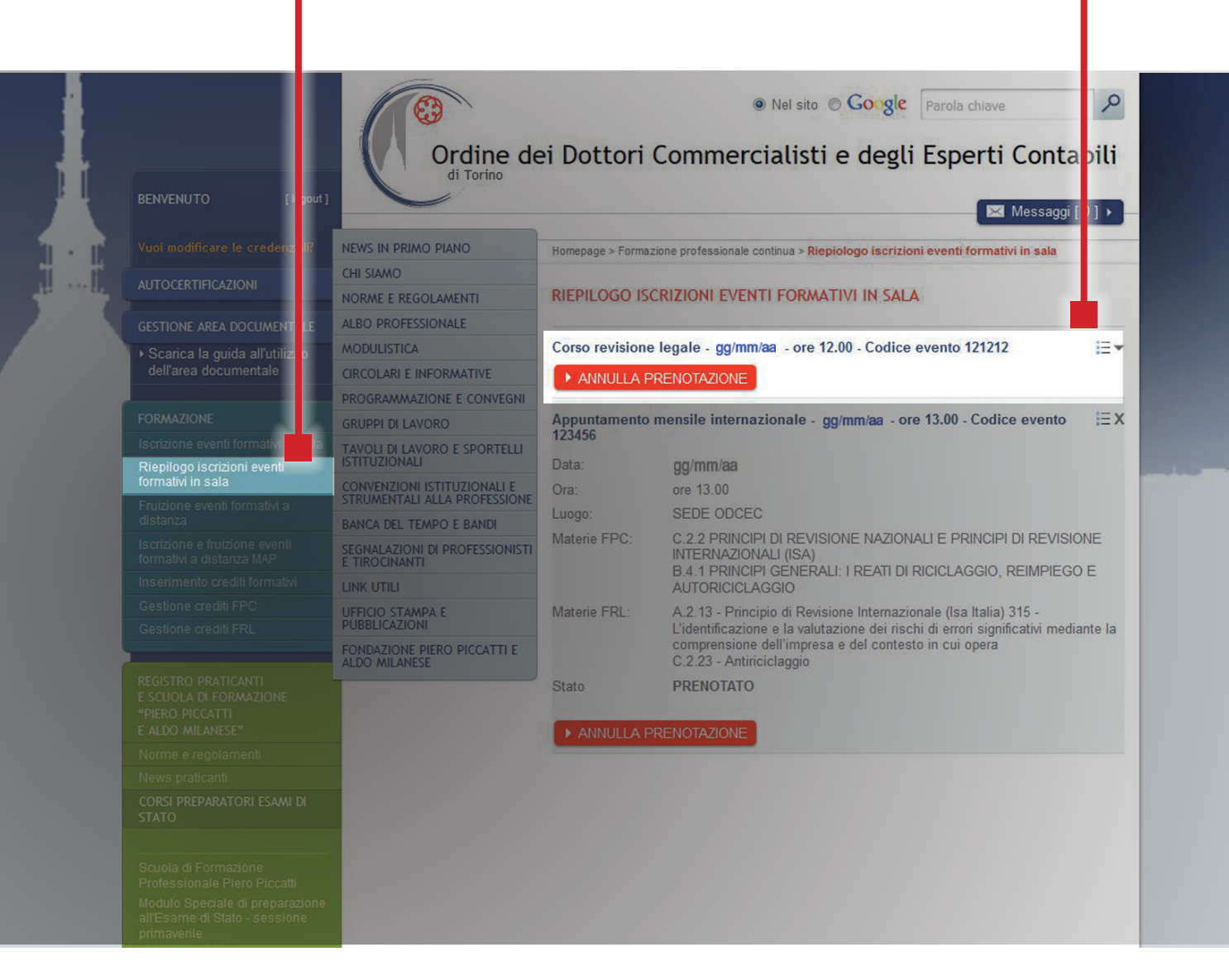

# **EVENTI FORMATIVI A DISTANZA ON-DEMAND 1) SCEGLI FRUIZIONE EVENTI FORMATIVI A DISTANZA**

In quest'area vengono visualizzati tutti gli eventi fruibili a distanza on-demand, a diretta cura del nostro Ordine.

• Non è necessaria preventiva iscrizione; • clicca sul tasto **ACCEDI o VISUALIZZA/ACCEDI** per fruire dell'evento

all'istante; • la fruizione va conclusa entro 72 ore dal riscontro al primo quesito; • il certificato per i crediti formativi viene inviato sulla casella di posta elettronica dell'Iscritto entro 72 ore dal termine della

### fruizione;

• con automatismo, i crediti sono resi disponibili nell'area riservata dell'Iscritto a decorrere dalla settimana successiva la fruizione dell'evento;

• non è abilitato alcun tipo di intervento (modifica/ cancellazione) sul numero dei crediti formativi caricati nell'area riservata, a cura della Segreteria.

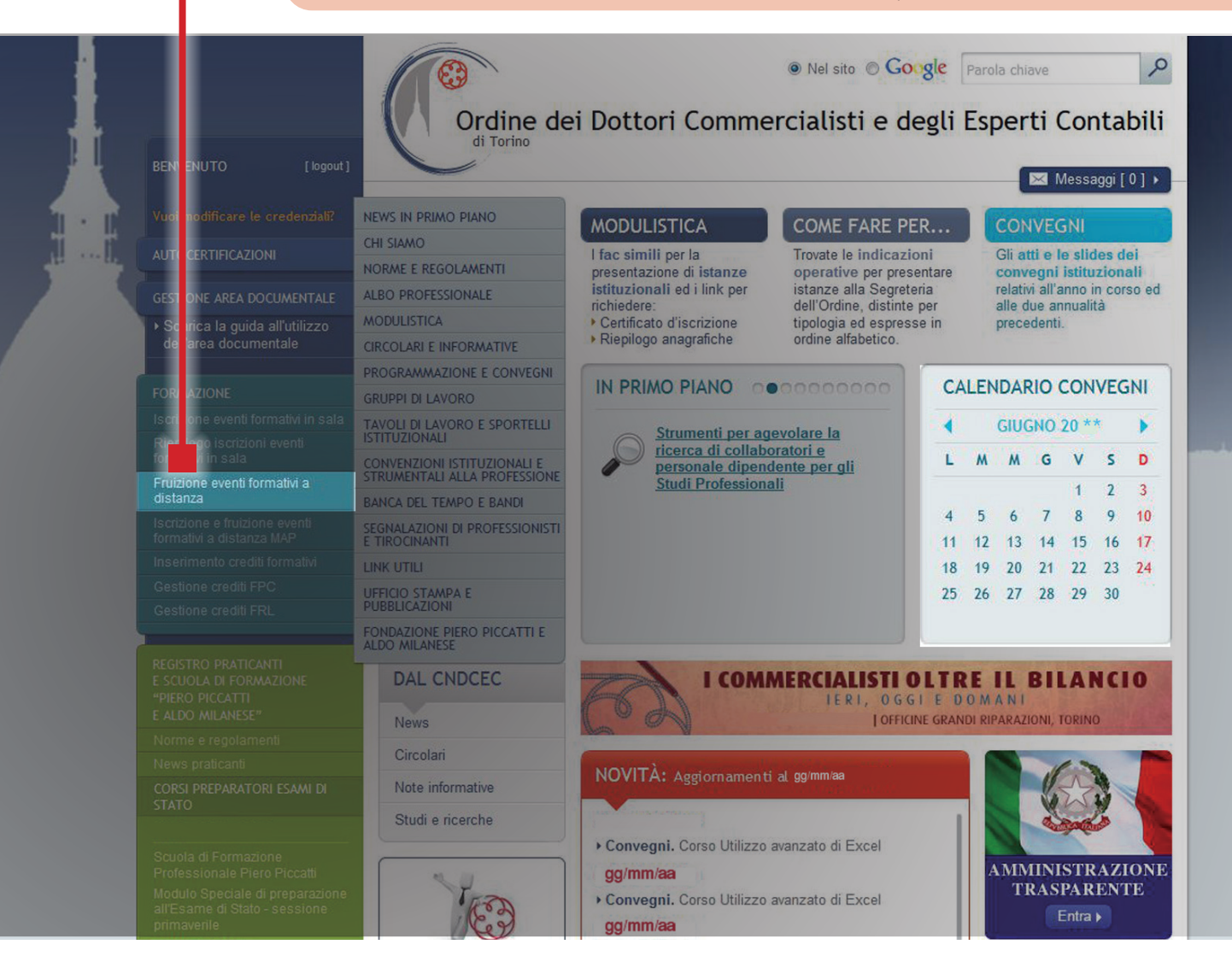

# **EVENTI FORMATIVI A DISTANZA ON-DEMAND 2) CATALOGO CORSI: SCEGLI VISUALIZZA E POI ACCEDI**

Appare il catalogo degli eventi e dei corsi disponibili on-demand e visualizzabili con scorrimento verticale, oppure attraverso i link riepilogativi a

sinistra della pagina:

- Corsi on line multidisciplinari • Corso Gestori
- della crisi da
- sovraindebitamento • Revisione legale -
- Gruppo A

• La Previdenza • Corso Esperto Indipendente • Corso sul contenzioso bancario.

### ATALOGO / CORSI ON LINE

line

### **MODULI DISPONIBILI CORSO DI FORMAZIONE CORSO DI FORMAZIONE PER GESTORI DI CRISI SUI PRINCIPI CONTABILI DA SOVRAINDEBITAMENTO** directio **CORSO SUI PRINCIPI CONTABILI CORSO PER GESTORI DI CRISI DA IVA : PRINCIPALI NOVITÀ SOVRAINDEBITAMENTO NORMATIVE E INTERPRETATIVE** In collaborazione con il Dipartimento di Propedeutico all'iscrizione nel Registro degli MARCO PEIROLO Management dell'Università degli Studi di OCC, ai sensi dell'art.4, comma 3, lett. B, D.M. Dottore commercialista in Torino - Advisor Ministro Giustizia 24.9.2014, n.202 Torino scientifico di Adacta Studio Associato Durata: 81 - Crediti: 1 - Elenco materie: D.7 Accedi directio directio directio **I DEPOSITI IV L'IVA SUGLI IMMOBILI** LA COMUN CAZIONE TELEMATICA • Clicca su • Clicca su **VISUALIZZA** e poi **ACCEDI** per **ACCEDI** per il corso il convegno

desiderato.

desiderato.

### **EVENTI FORMATIVI A DISTANZA ON-DEMAND 3) CATALOGO CORSI: SCEGLI ACCEDI**

Appaiono tutti gli incontri del corso visualizzabili con scorrimento verticale. Scegliere e cliccare su **ACCEDI.**

### **EVENTI**

<sup>1</sup> INCONTR

APERTURA **DEL BILANCIO AL** 

1°GENNAIO 10<sup>\*</sup>, NONCHÉ LE

**NUOVE NOF ME FISCALI** 

ALAIN DEVALLE - Professore

Management, commercialista

FABRIZIO BAVA - Professore

Management, commercialista

Management, Commercialista

Durata: 150 - Cediti: 2 - Elenco

FRANCO VERI ASSA - Professore a

Emerito Diparti nento di Management.

Associato Dipa timento di

Contratto Dipa timento di

FLAVIO DEZZA NI,<br>Moderatore - Frofessore

Commercialista

materie: C.1

Accedi

Associato Dipa timento di

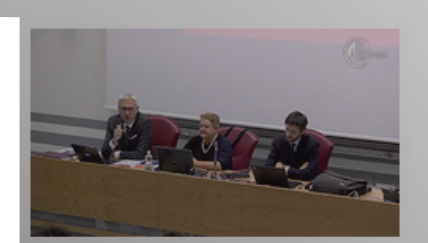

2° INCONTRO

### OIC 12 - COMPOSIZIONE E **SCHEMI DI BILANCIO D'ESERCIZIO**

MAURA CAMPRA - Università Piemonte Orientale, Dottore Commercialista

**CESARE CHIARA - Ernst & YOUNG** 

FEDERICO LOZZI, Moderatore -Dottore Commercialista

Durata: 111 - Crediti: 2 - Elenco materie: C.1

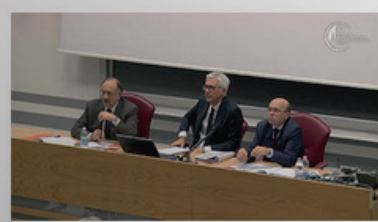

**3° INCONTRO** 

### NUOVI OIC 24, OIC 16 E OIC 9 **ALLA LUCE DELLE NOVITÀ INTRODOTTE DAL DLGS** N.139/2015

EUGENIO BRAJA - Professore. Dottore Commercialista

FEDERICO LOZZI - Dottore Commercialista

PIER GIORGIO BEDOGNI, Moderatore - Dottore Commercialista

Durata: 143 - Crediti: 2 - Elenco materie: C.1

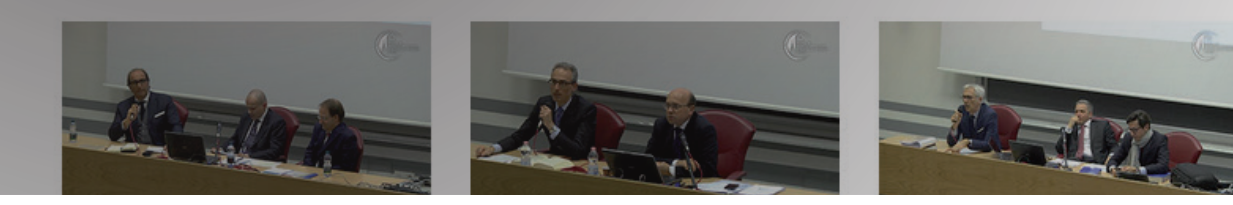

# **EVENTI FORMATIVI A DISTANZA ON-DEMAND 4) AREA "I MIEI SERVIZI"**

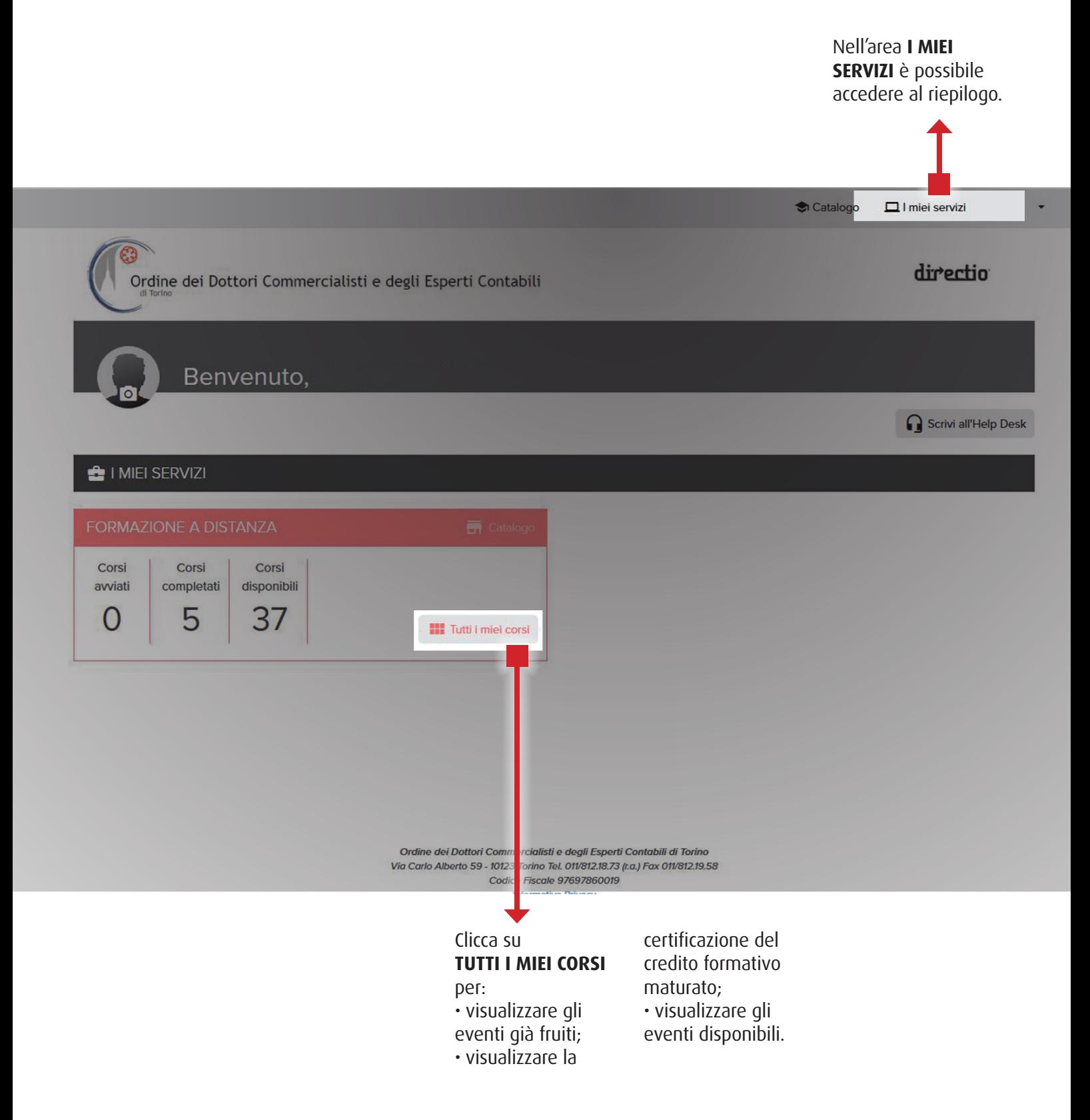

# **EVENTI FORMATIVI A DISTANZA ON-DEMAND 5) AREA "I MIEI SERVIZI": TUTTI I MIEI CORSI**

### Con il pulsante **CERTIFICATO** è possibile visualizzare l'attestazione relativa al corso. Il caricamento dei crediti maturati in questa area è a cura della Segreteria. Catalogo  $\Box$  I miei servizi ణ directio Ordine dei Dottori Commercialisti e degli Esperti Contabili I MIEI SERVIZI / CORSI ON LINE **CORSI COMPLETATI** Tecnica professionale della revisione gg/mm/aa Dettaglio Certificato La comunicazione telematica delle fatture e dei corrispettivi: obblighi e benefici gg/mm/aa Dettaglio Certificato Dettaglio Certificato Nuovi OIC 13, OIC 14, OIC 18 e OIC 23 alla luce delle novità introdotte dal DLqs 139/2015 gg/mm/aa gg/mm/aa Certificato (b) La disciplina del lavoro all'estero Dettaglio gg/mm/aa Dettaglio Certificato Organizzazione dell'IT aziendale e strumenti per l'analisi dei flussi web **CORSI DISPONIBILI** ile Normativa antiriciclaggio: le novità del DIgs 25 maggio 2017, n. 90 La base imponibile Ires e Irap e la derivazione rafforzata D Iper ammortamento: come sfruttare le potenzialità della legge D Iper ammortamento: obiettivi e finalità del Piano Nazionale Accedi Novita' sui principi contabili nazionali Il GDPR: cosa cambia per la privacy dei dati in azienda Accord Il nuovo termine per l'esercizio del diritto a detrazione

Con il pulsante **DETTAGLO** è possibile scaricare il materiale relativo al Corso.

# **INSERIMENTO CREDITI FORMATIVI FPC E FRL 1) CREDITI CARICATI A CURA DELLA SEGRETERIA DELL'ORDINE**

**La Segreteria dell'Ordine dispone direttamente il caricamento di TUTTI i crediti** 

**formativi maturati dall'Iscritto;** il Professionista ha, pertanto, unicamente Relatore. l'onere di effettuare

l'inserimento dei crediti formativi maturati in veste di

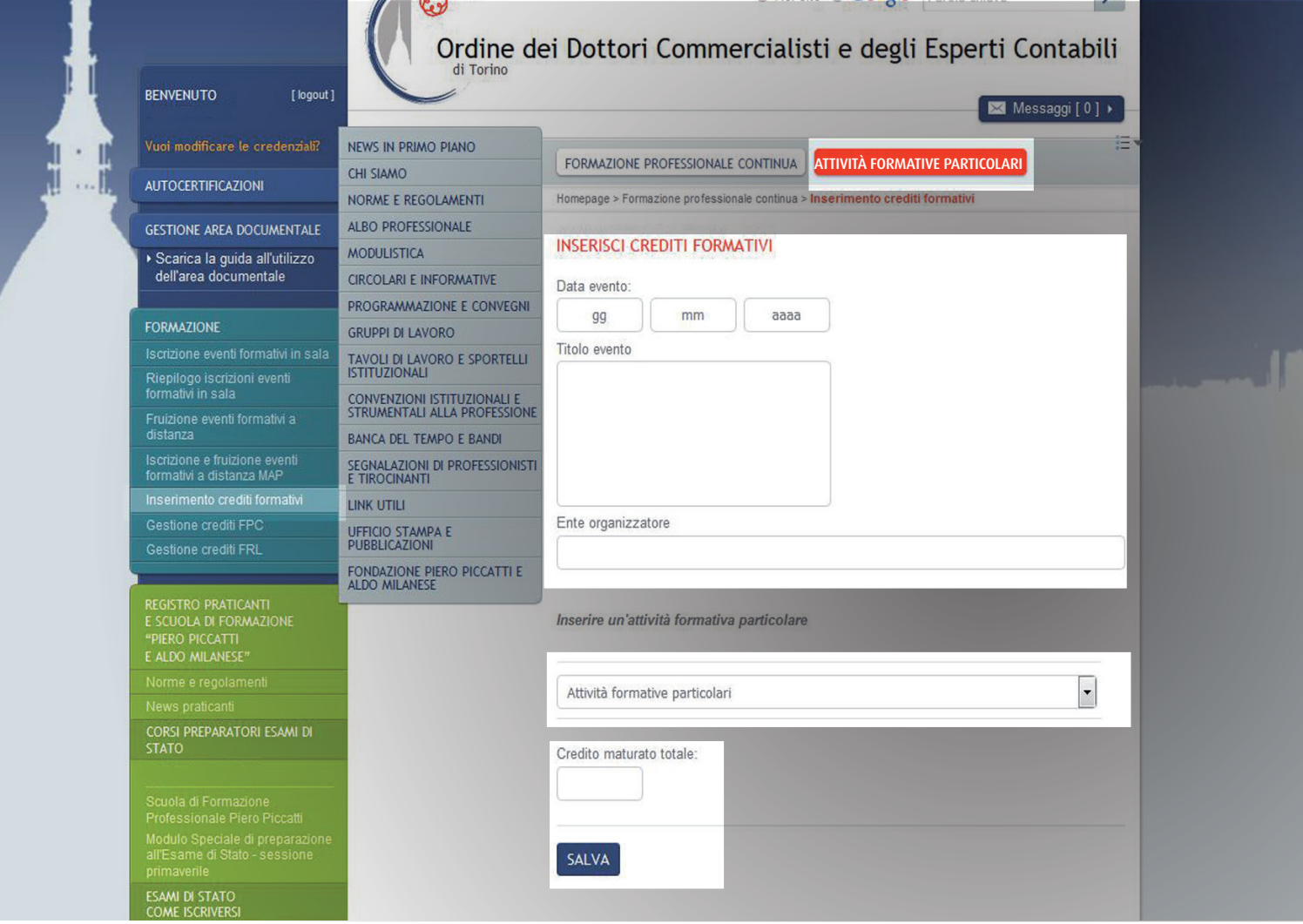

# **INSERIMENTO CREDITI FORMATIVI FPC e FRL 2) ATTIVITÀ FORMATIVE PARTICOLARI (valevoli per la sola FPC)**

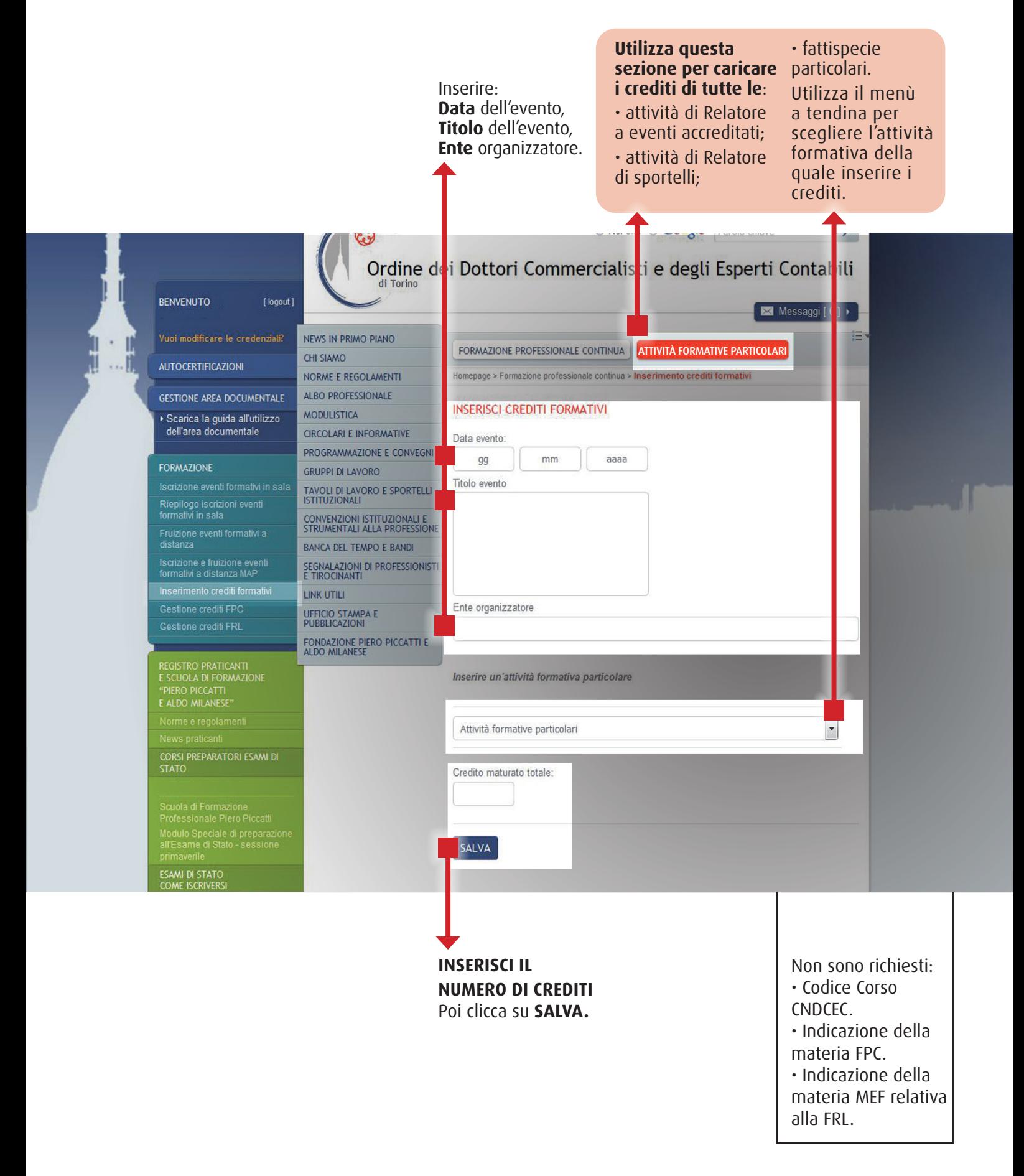

# **GESTIONE CREDITI FPC 1) ACCEDI, VISUALIZZA, MODIFICA**

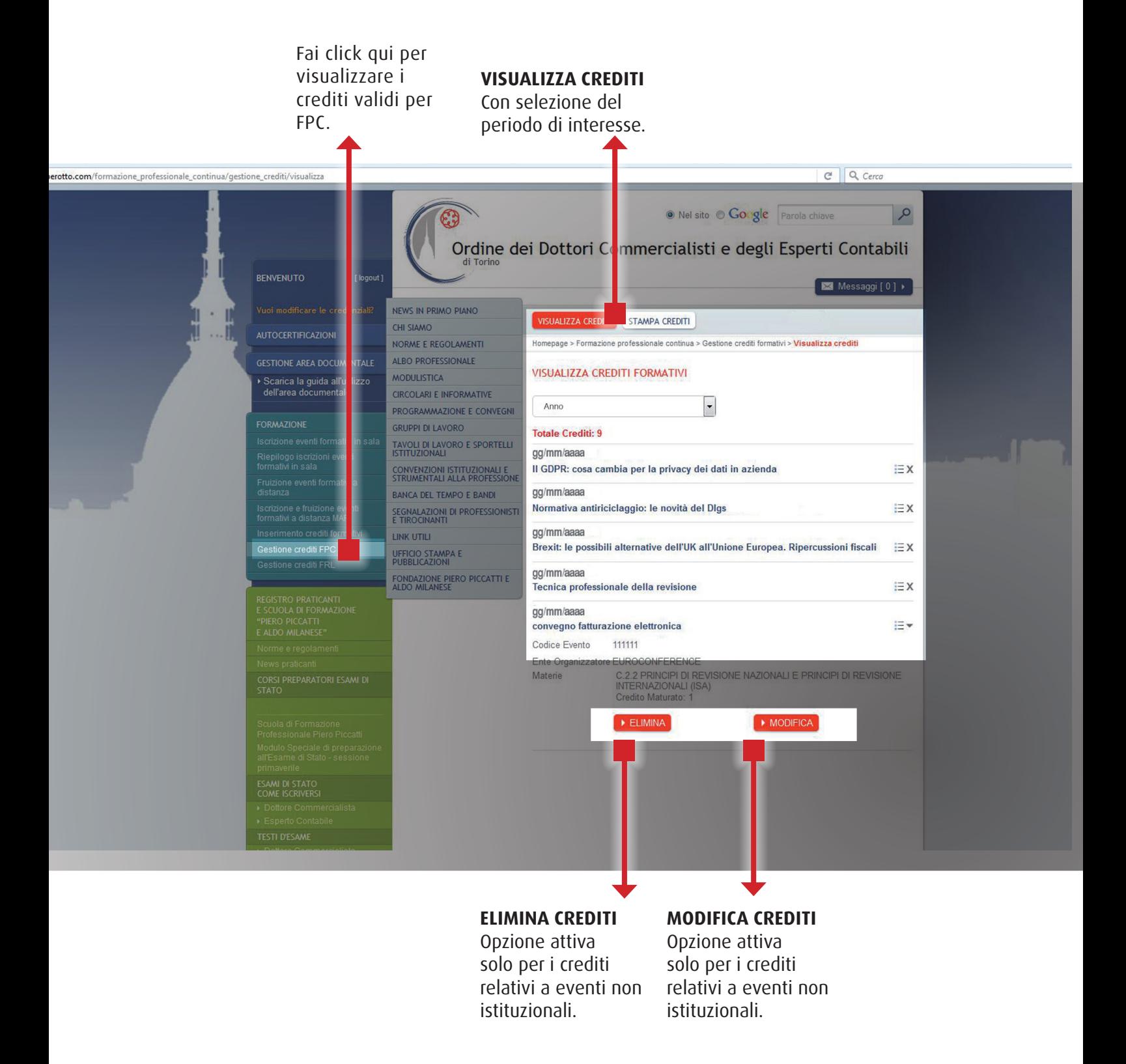

# **GESTIONE CREDITI FPC 2) STAMPA**

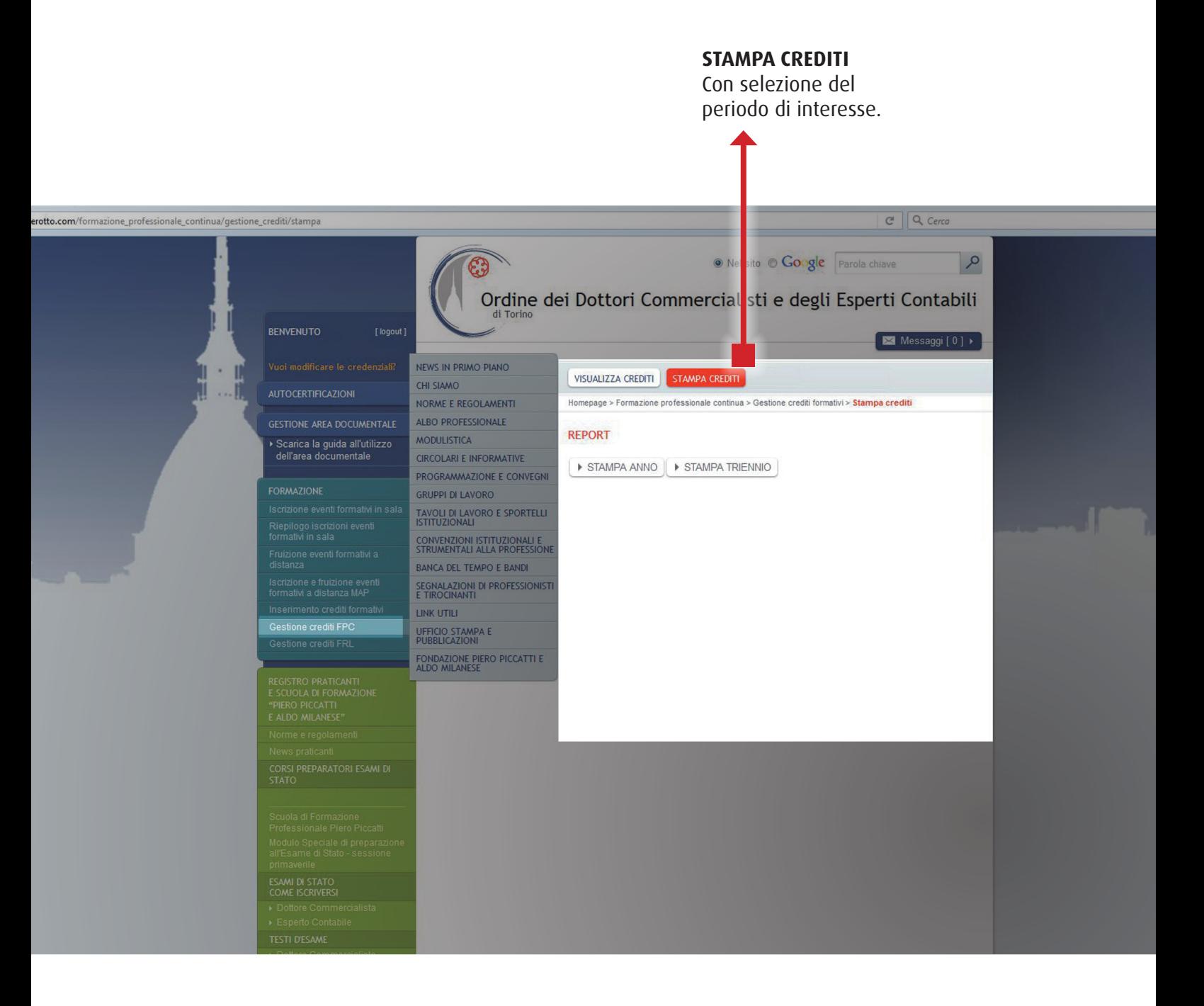

# **GESTIONE CREDITI FRL 1) ACCEDI, VISUALIZZA, MODIFICA**

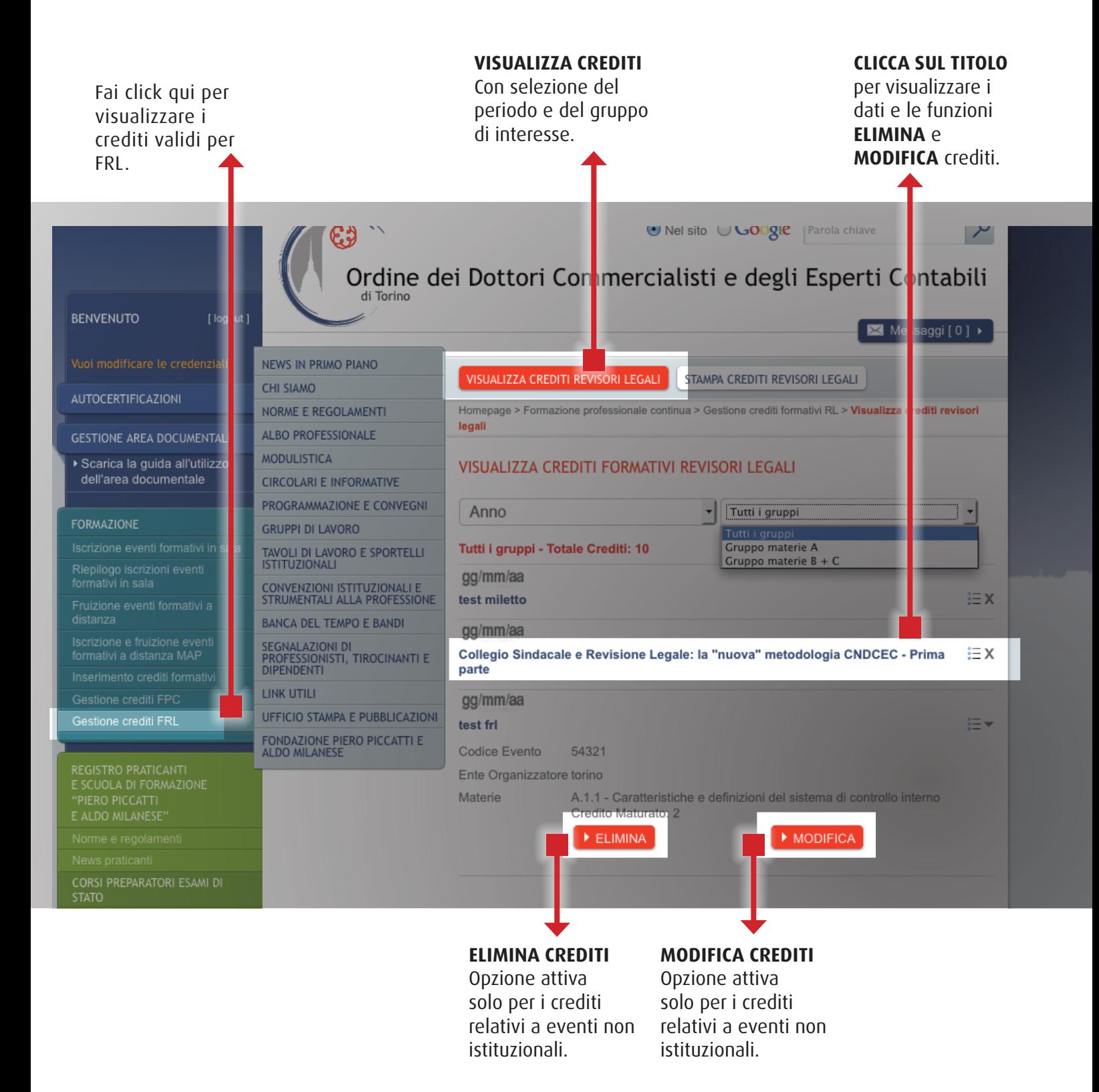

# **GESTIONE CREDITI FRL 2) STAMPA**

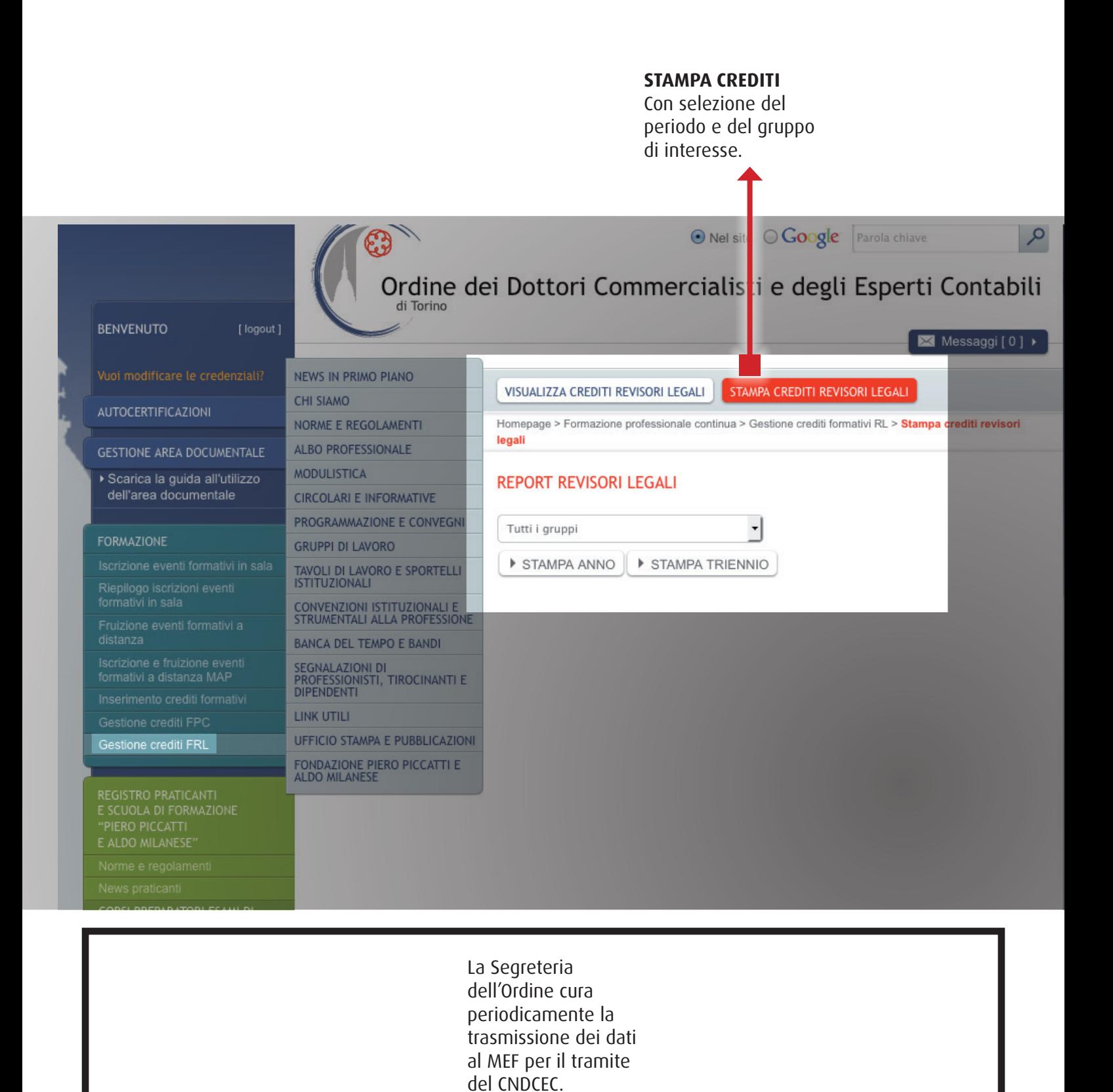

23

### **REGISTRO PRATICANTI E SCUOLA DI FORMAZIONE PIERO PICCATTI E ALDO MILANESE**

E' l'area che, attraverso link di accesso rapidi ed intuitivi, consente di verificare preliminarmente i requisiti per accedere al Registro dei Praticanti; di visualizzare e stampare programmi, atti e documenti relativi alle esercitazioni della Scuola Piccatti-Milanese, distinti per annualità; di conoscere le modalità di accesso all'esame di Stato ed i testi delle ultime sessioni.

### **REGISTRO PRATI** E SCUOLA DI FOI "PIFRO PICCATT

Norme e regolar

News praticanti

**CORSI PREPARAT STATO** 

Scuola di Forma Professionale Pi Modulo Speciale all'Esame di Sta

**Modulo Speciale** all'Esame di Sta autunnale

primaverile

**ESAMI DI STATO COME ISCRIVERS** 

- Dottore Comm
- ▶ Esperto Conta

### **TESTI D'ESAME**

- Dottore Comm
- Esperto Conta

# **ACCESSO A TORINOFACILE.IT**

# **ACCESSO A TORINOFACILE.IT 1) SCEGLI L'OPZIONE DAL MENÙ**

Frutto di un accordo **in Torino,** le con il Comune di Torino, consente agli Iscritti di richiedere, per qualunque utente, **purchè residente** 

certificazioni anagrafiche in bollo dei soggetti dei quali andranno a specificare il codice fiscale.

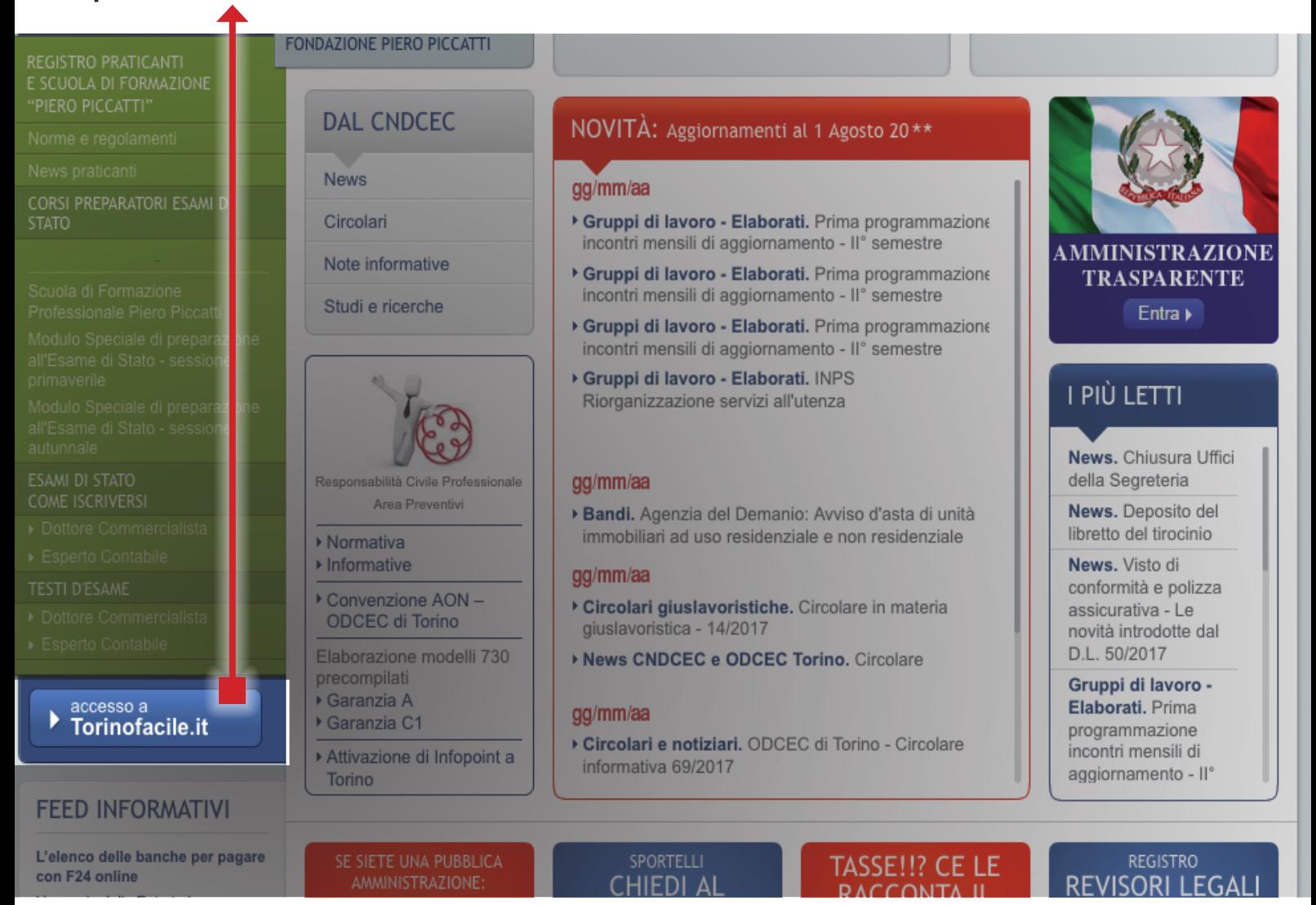

# **ACCESSO A TORINOFACILE.IT 2) INSERISCI IL CODICE FISCALE DELL'UTENTE INTERESSATO**

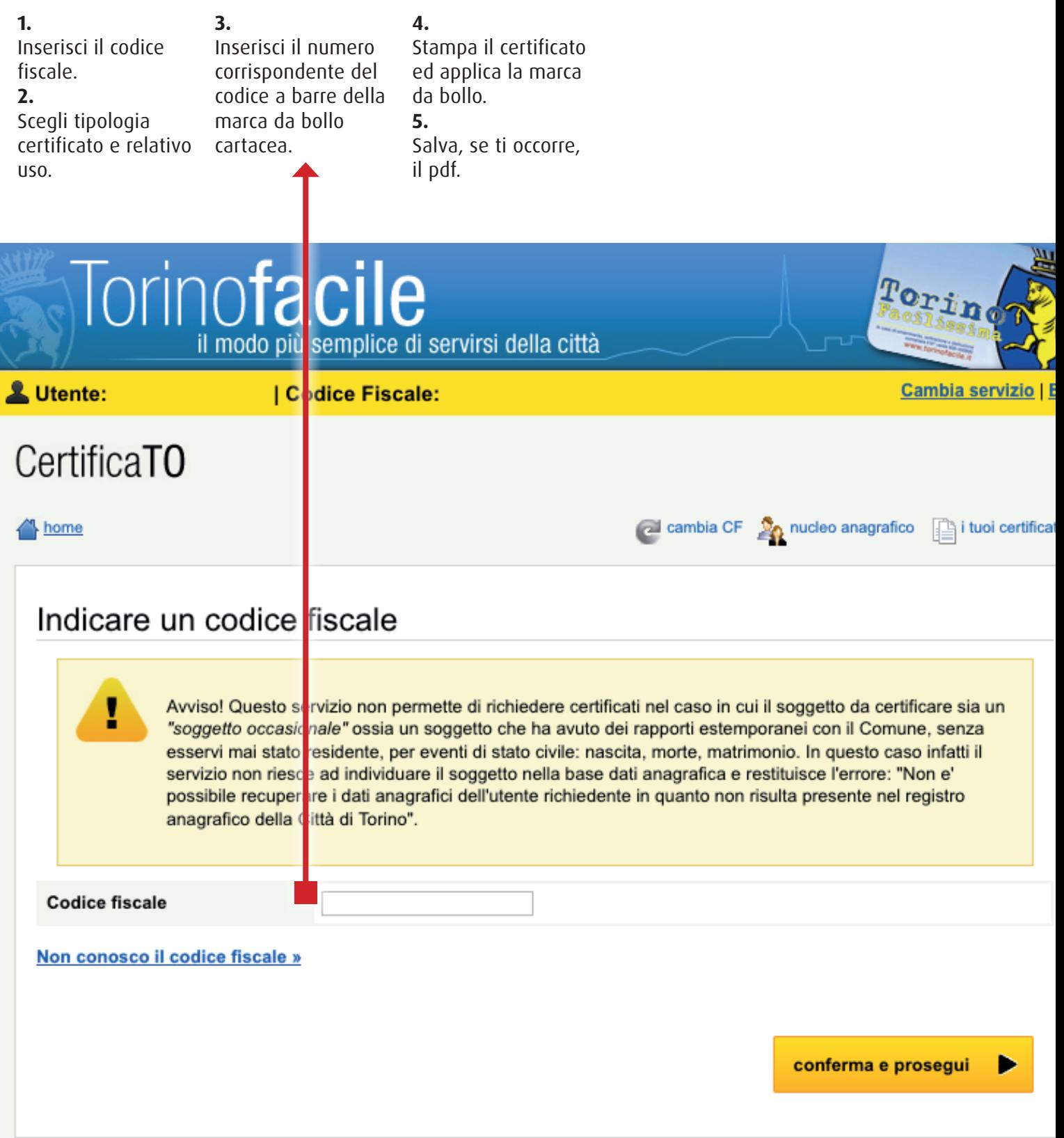

# **BOTTONI DI RAPIDO ACCESSO SU TEMATICHE IN EVIDENZA**

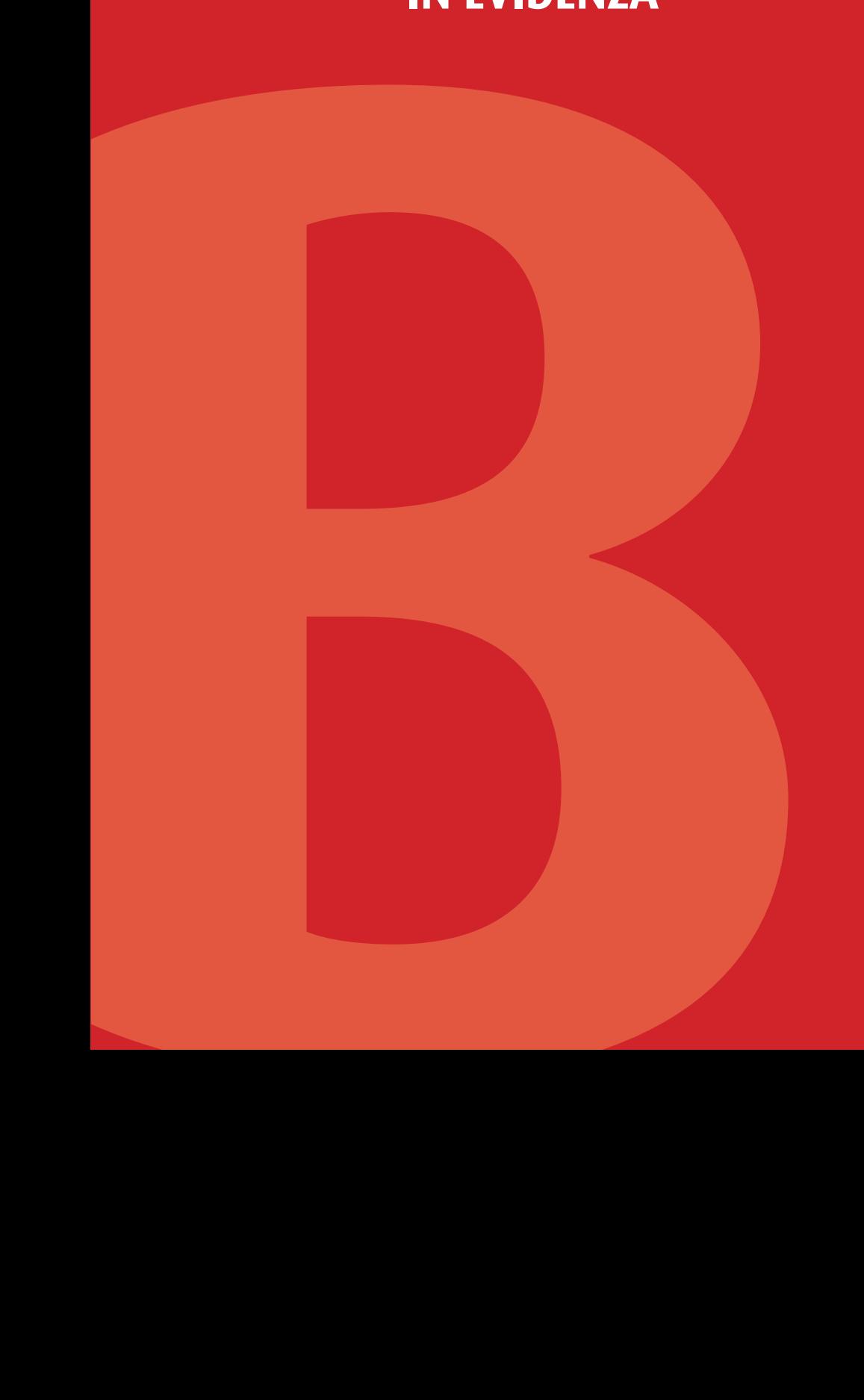

### AREA **RICHIESTA CERTIFICAZIONI ODCEC E MODULISTICA**

L'accesso attraverso il bottone dedicato consente:

**1** - Il collegamento per richiedere, direttamente dal sito, il certificato di iscrizione all'Ordine ovvero il riepilogo dei dati anagrafici.

**2** - Il collegamento diretto alla pagina dedicata alle LINEE GUIDA ed ai FAC-SIMILI per la presentazione di istanze istituzionali.

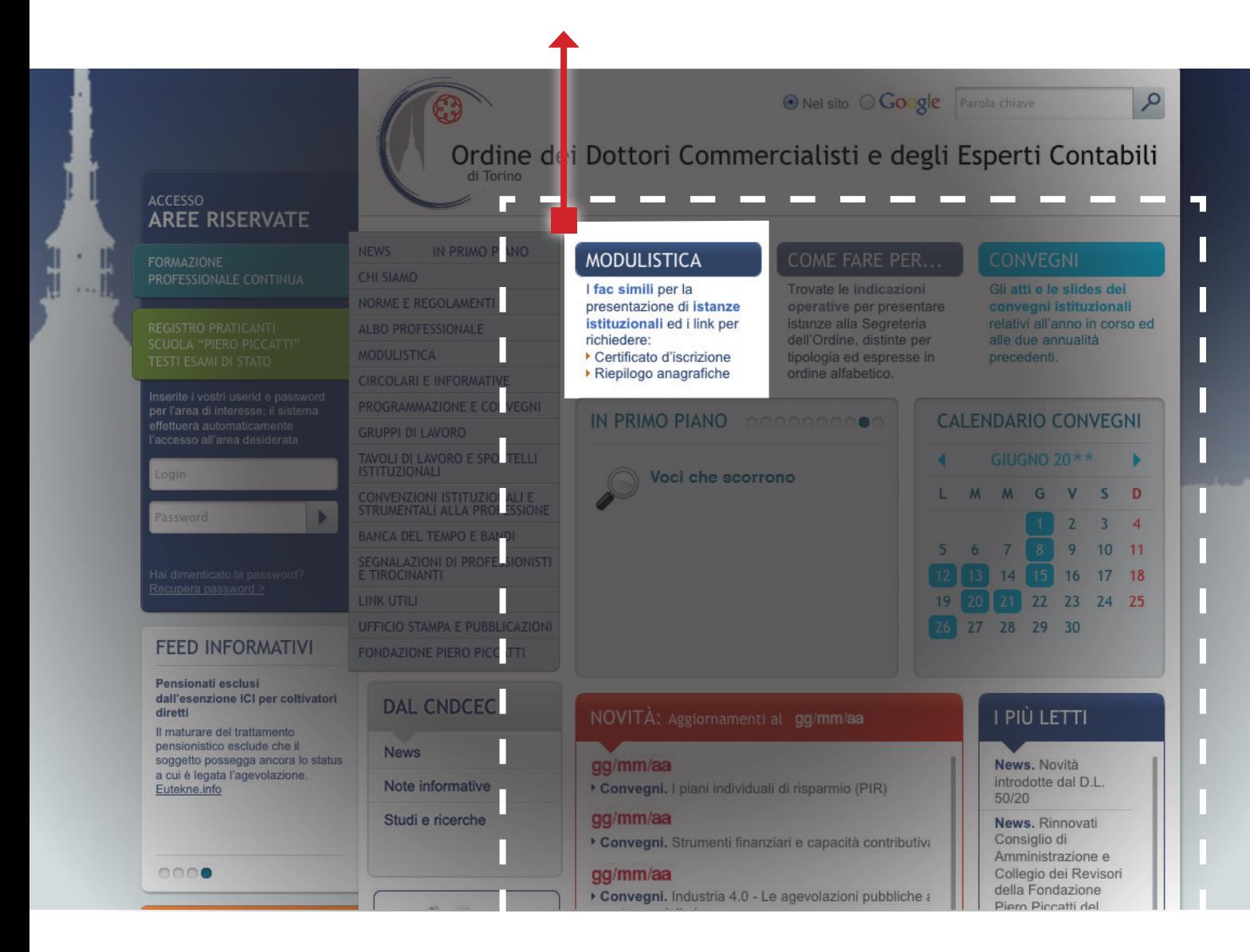

**1 I LINK PER LA RICHIESTA DIRETTA DI: • RIEPILOGO ANAGRAFICHE • CERTIFICATO D'ISCRIZIONE**

Tale opzione è riservata agli Iscritti ed è subordinata alla digitazione delle credenziali di accesso alle aree riservate del sito. Il Collega interessato acquisisce gratuitamente, al proprio indirizzo PEC (o, in assenza, sulla casella mail), nel termine di 24 ore, il documento di riepilogo richiesto. In caso di richiesta di *certificato di* 

*rilascio è previsto unicamente in bollo* – il Collega riceve conferma, a mezzo PEC (o, in assenza, sulla casella mail), circa l'avvenuto buon esisto dell'istanza e la predisposizione del documento nel termine di 24 ore, affinchè egli possa disporre il ritiro in Segreteria.

*iscrizione – il cui* 

**2 IL LINK ALLA PAGINA "MODULISTICA". IN UN CLIK, L'ELENCO DI TUTTI I FAC-SIMILI E LE LINEE GUIDA PER LA PRESENTAZIONE DI ISTANZE ISTITUZIONALI ALL'ODCEC, CASISTICA PER CASISTICA.**

Al medesimo link sono inoltre reperibili:

• le indicazioni per l'accesso a: - Albi CTU, - Periti Penali, - Delegati allo svolgimento di esecuzioni mobiliari ed immobiliari, - Amministratori Giudiziari;

• il fac-simile della lettera di incarico

professionale;

• il parere del CNDCEC in tema di restituzione della documentazione, in caso di irreperibilità o mancata collaborazione del cliente;

• l'analisi delle criticità in capo alla figura del Professionista depositario delle scritture contabili, in caso di irreperibilità o mancata collaborazione del cliente;

• le indicazioni della Direzione Regionale delle Entrate in fattispecie di distruzione involontaria di documenti a seguito di calamità naturali.

# AREA **COME FARE PER ...** AREA **IN PRIMO PIANO**

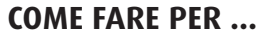

È una sorta di segreteria virtuale che, con l'ausilio di guide visualizzabili e stampabili, indirizza l'Iscritto nella

presentazione di istanze distinte, in ordine alfabetico, per singole tematiche e per Istituzioni di riferimento.

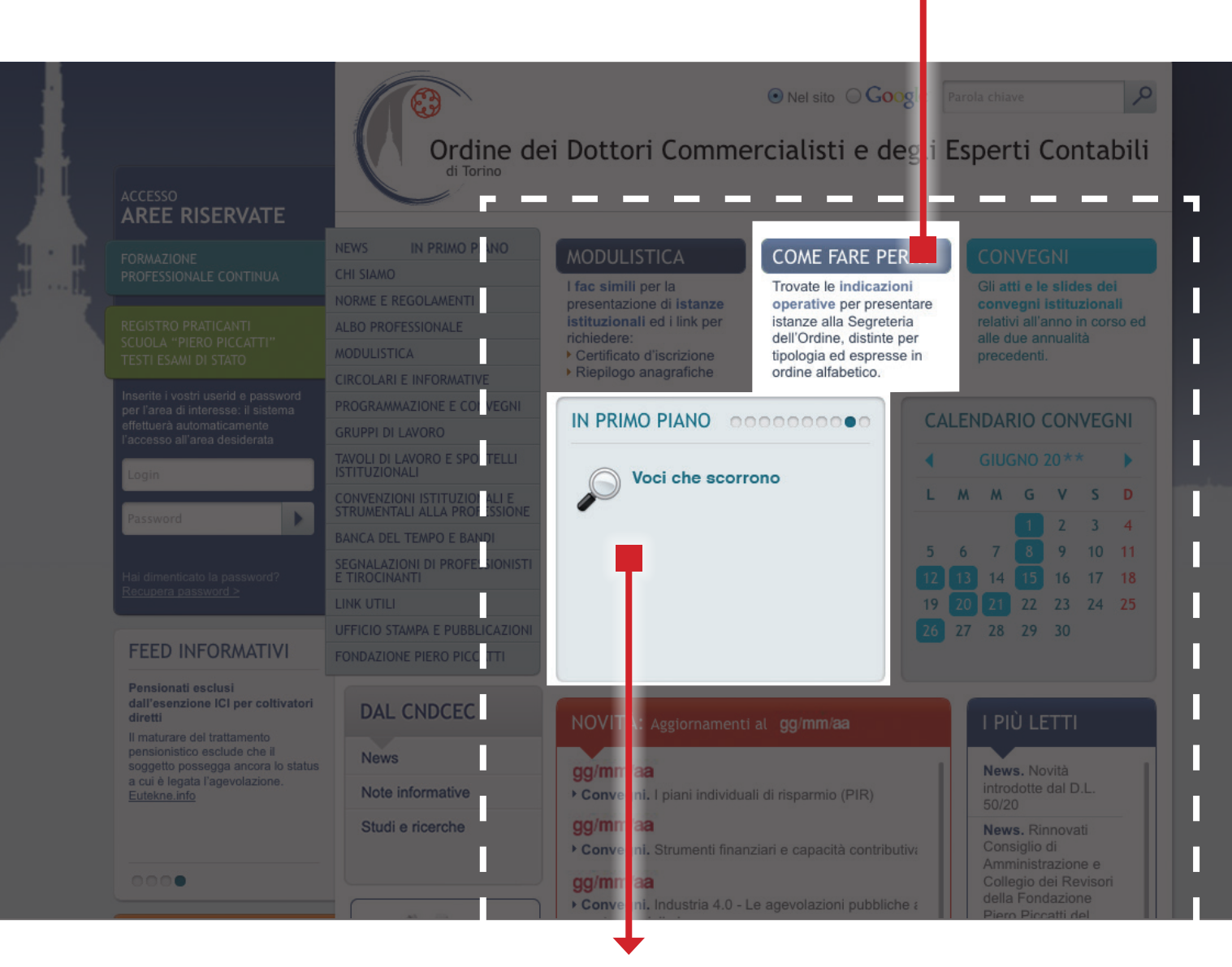

**IN PRIMO PIANO**  Le novita' in pillole, visualizzate a scorrimento, attinenti la vita istituzionale e

professionale.

### AREA **CONVEGNI E CALENDARIO CONVEGNI**

### **CONVEGNI**

E' la sezione destinata alla consultazione degli atti e delle slides relativi ai convegni istituzionali in programma nell'anno in corso o svoltisi nelle due annualità

precedenti. In concomitanza con la data di svolgimento di ogni evento sono proposti il programma dei lavori nonché i documenti resi disponibili dai Relatori.

Qualora il corso si articoli in più incontri, viene altresì pubblicata, per comodità di consultazione, la raccolta completa degli atti, in concomitanza con la data conclusiva.

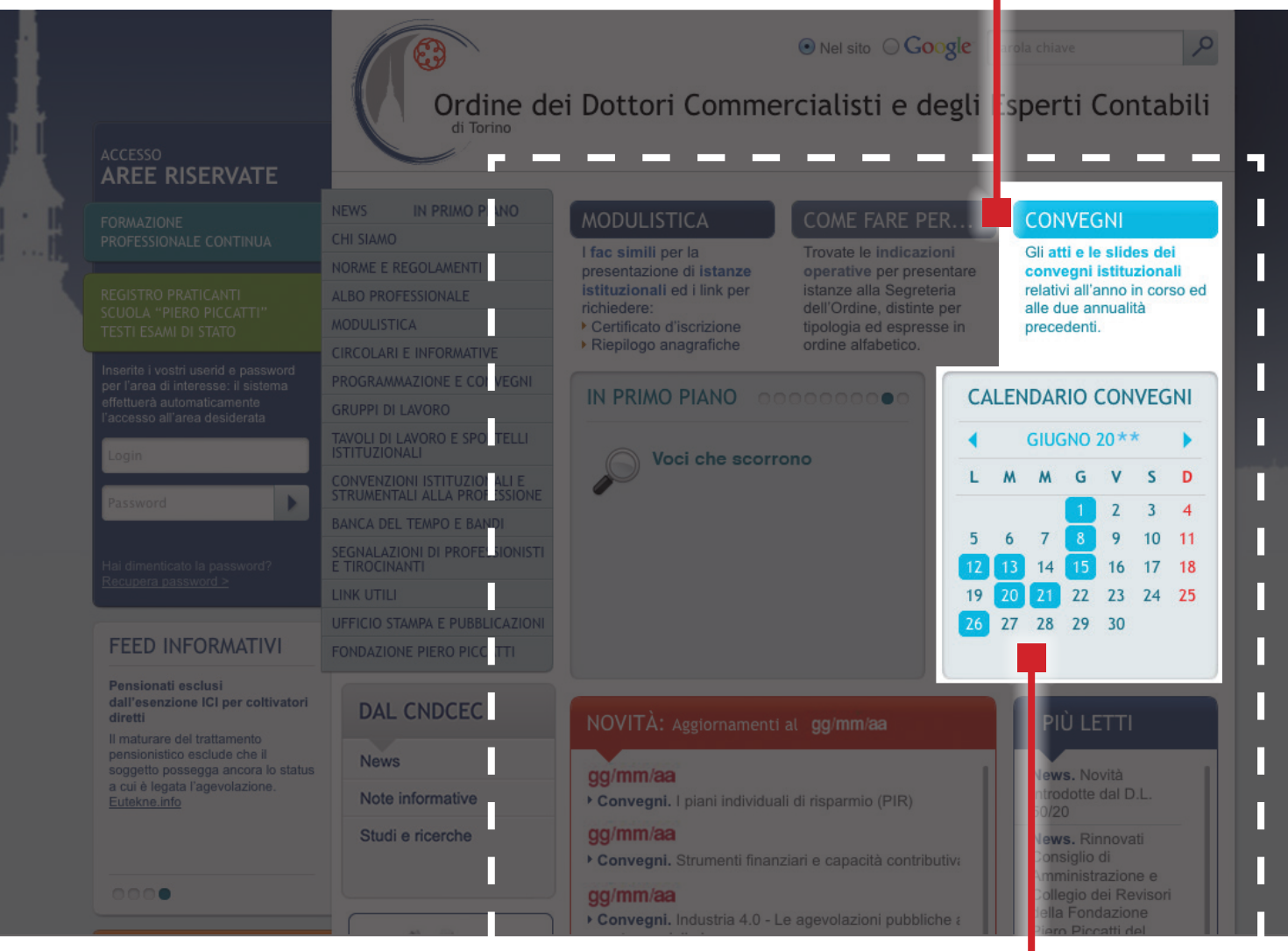

### **CALENDARIO CONVEGNI**

Alla scelta della data corrisponde l'elenco degli eventi istituzionali in programma per la giornata, con l'indicazione dei

relativi programmi di lavoro ed atti. Lo scorrimento orizzontale consente la modalita' di ricerca anche su mensilita' precedenti od a venire.

### AREA**AMMINISTRAZIONE TRASPARENTE**

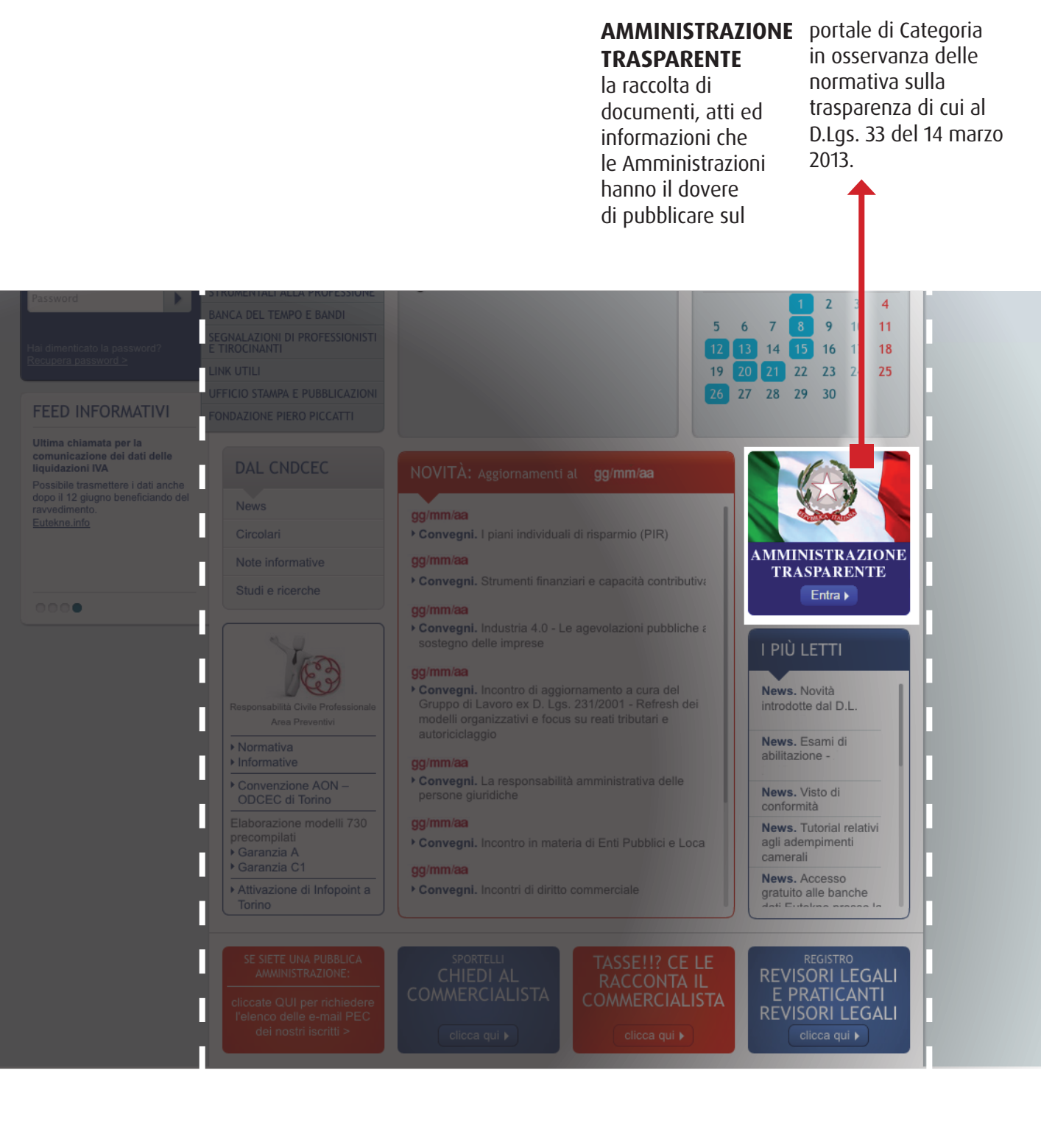

# AREA**DAL CNDCEC** AREA**NOVITÀ**

### **DAL CNDCEC**

Link diretto alle aree di maggiore interesse ed attualità del portale del Consiglio Nazionale: - news

- note informative
- studi e ricerche.

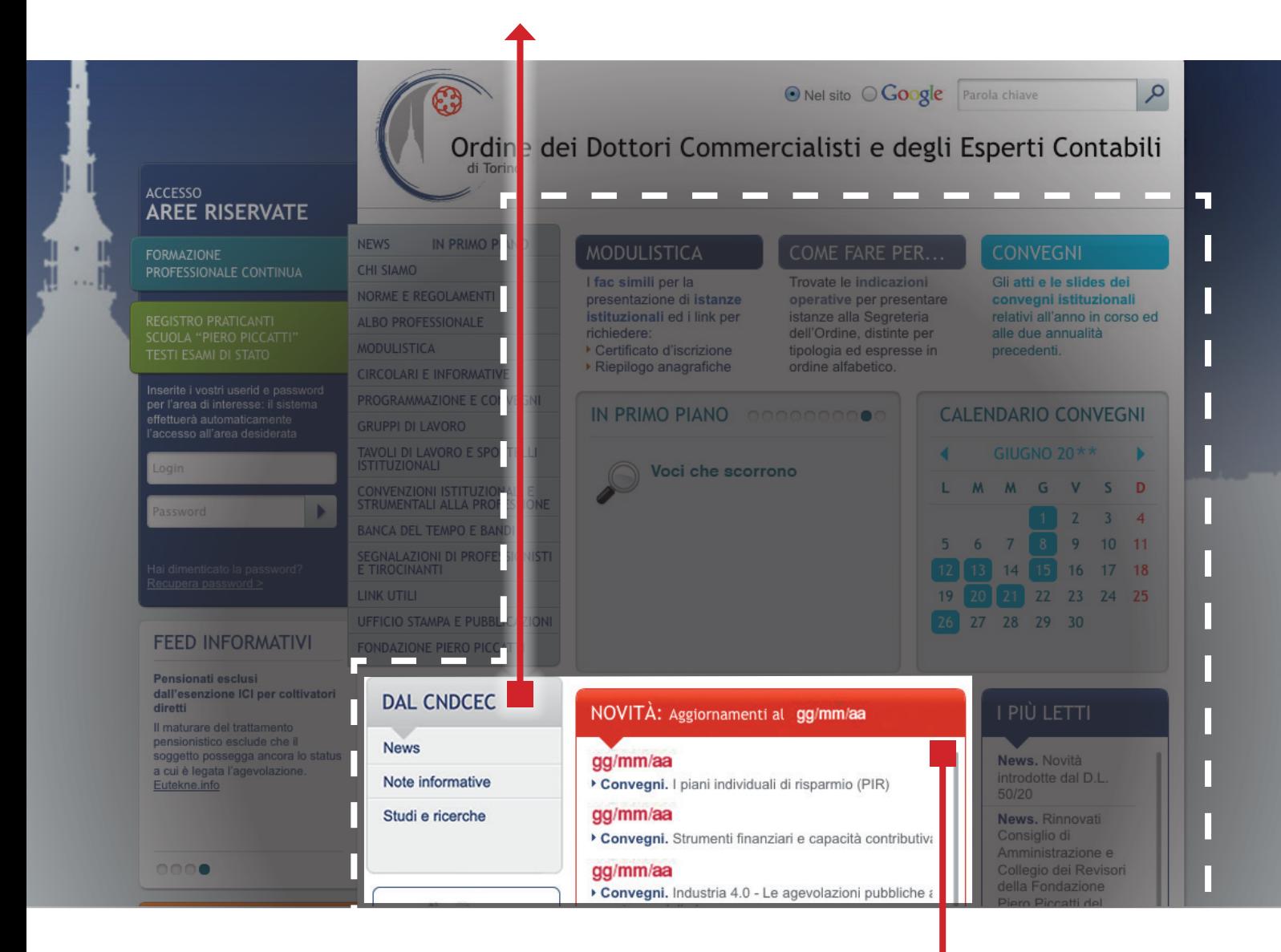

### **NOVITÀ**

Giorno per giorno, le novita' pubblicate sul sito, per una panoramica sul portale sempre aggiornata e monitorata.

### AREA **POLIZZA ASSICURATIVA RC PROFESSIONALE** Infopoint dedicato ai Colleghi

**POLIZZA**  convenzioni in essere. Accedendo ai relativi **ASSICURATIVA RC**  link è possibile **PROFESSIONALE IN**  reperire i contatti **CONVENZIONE** utili e richiedere Nel box dedicato preventivi online. sono reperibili la normativa di riferimento e le  $\overline{2}$  $\overline{3}$  $\overline{A}$  $5<sup>5</sup>$  $6$  $7^{\circ}$  $\overline{9}$  $10 \quad 11$ П 12 13 14 15 16 17 18 19 20 21 22 23 24 25 П 26 27 28 29 30 FEED INFORMATIVI Π Ultima chiamata per la<br>comunicazione dei dati delle<br>liquidazioni IVA CNDCEC I liquidazioni IVA<br>Possibile trasmettere i dati anche<br>dopo il 12 giugno beneficiando de<br>ravvedimento.  $qa/mm/aa$ П Convegni. I piani individuali di risparmio (PIR) **AMMINISTRAZIONE** gg/mm/aa П **TRASPARENTE** Convegni. Strumenti finanziari e capacità contributiva e ricerche  $\circ\circ\bullet$ П gg/mm/aa > Convegni. Industria 4.0 - Le agevolazioni pubbliche a<br>sostegno delle imprese RESPONSABILITÀ I PIÙ LETTI I **CIVILE / \** gg/mm/aa Verminearia<br>
Corpegni. Incontro di aggiornamento a cura del<br>
Gruppo di Lavoro ex D. Lgs. 231/2001 - Refresh dei<br>
modelli organizzativi e focus su reati tributari e<br>
autoriciclaggio PROFESSIONALE News, Novità introdotte dal D.L Responsabilità Civile Professionale Normativa News, Esami di Incarico di consulenza abilitazione gg/mm/aa<br>• Convegni. La responsabilità amministrativa delle<br>• persone giuridiche assicurativa Odcec di Torino - AON News. Visto di conformità gg/mm/aa News. Tutorial relativi Convegni. Incontro in materia di Enti Pubblici e Loca agli adempimenti camerali gg/mm/aa News. Accesso Convegni. Incontri di diritto commerciale News. Accesso<br>gratuito alle banche<br>de<sup>ti</sup> Eutebra accesso Œ **COL REVISORI LEGALI** E PRATICANTI

# AREA **SPORTELLI "CHIEDI AL COMMERCIALISTA"** AREA **"TASSE!!? CE LE RACCONTA IL COMMERCIALISTA"**

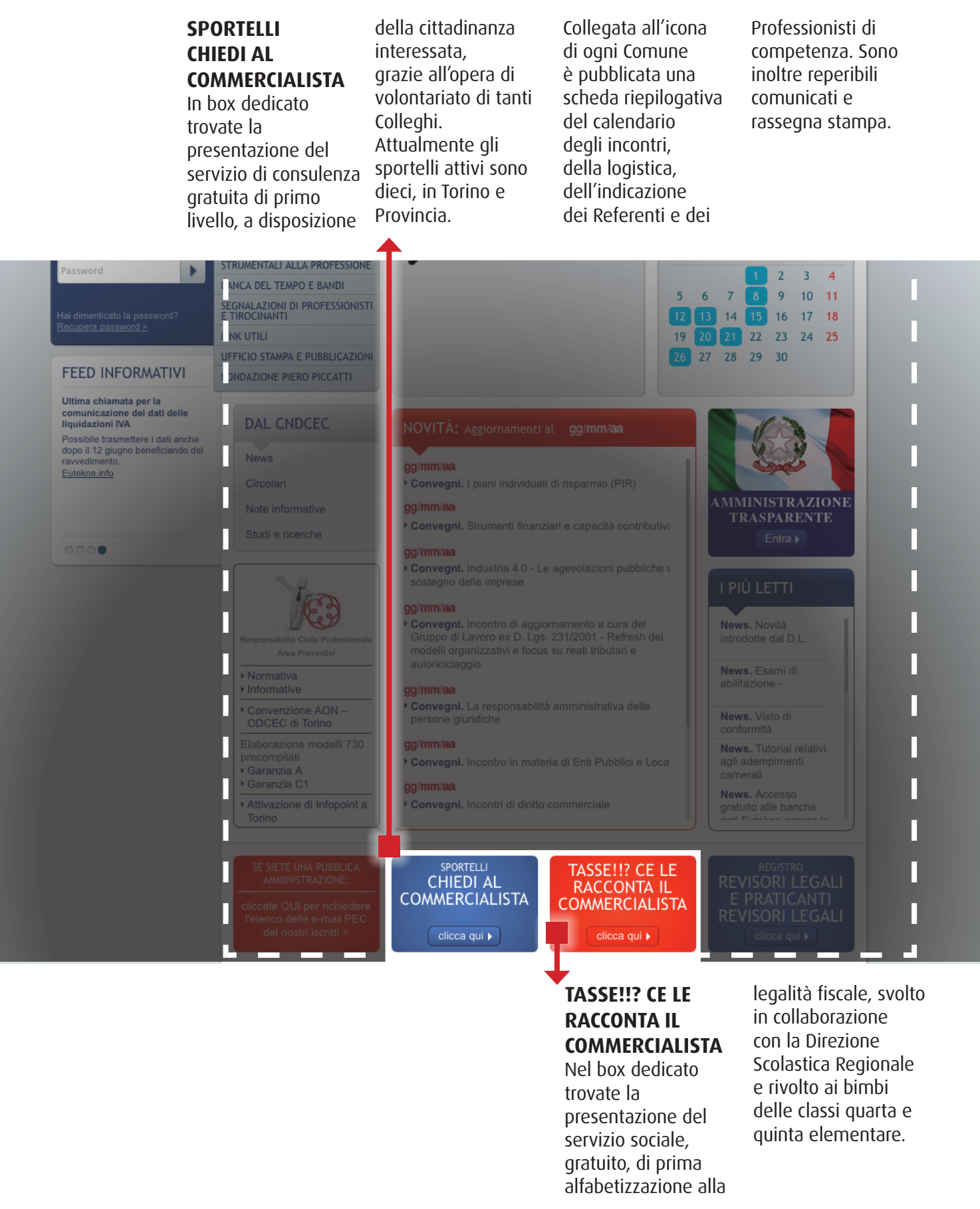

### AREA**REVISORI LEGALI E PRATICANTI REVISORI LEGALI**

### **REVISORI LEGALI E PRATICANTI REVISORI LEGALI**

E' attivo il collegamento ad un link diretto – costantemente aggiornato – al portale del MEF -

Revisione Legale. Sono inoltre disponibili i programmi formativi in materia di Revisione Legale, a cura del MEF, del CNDCEC e del nostro Ordine.

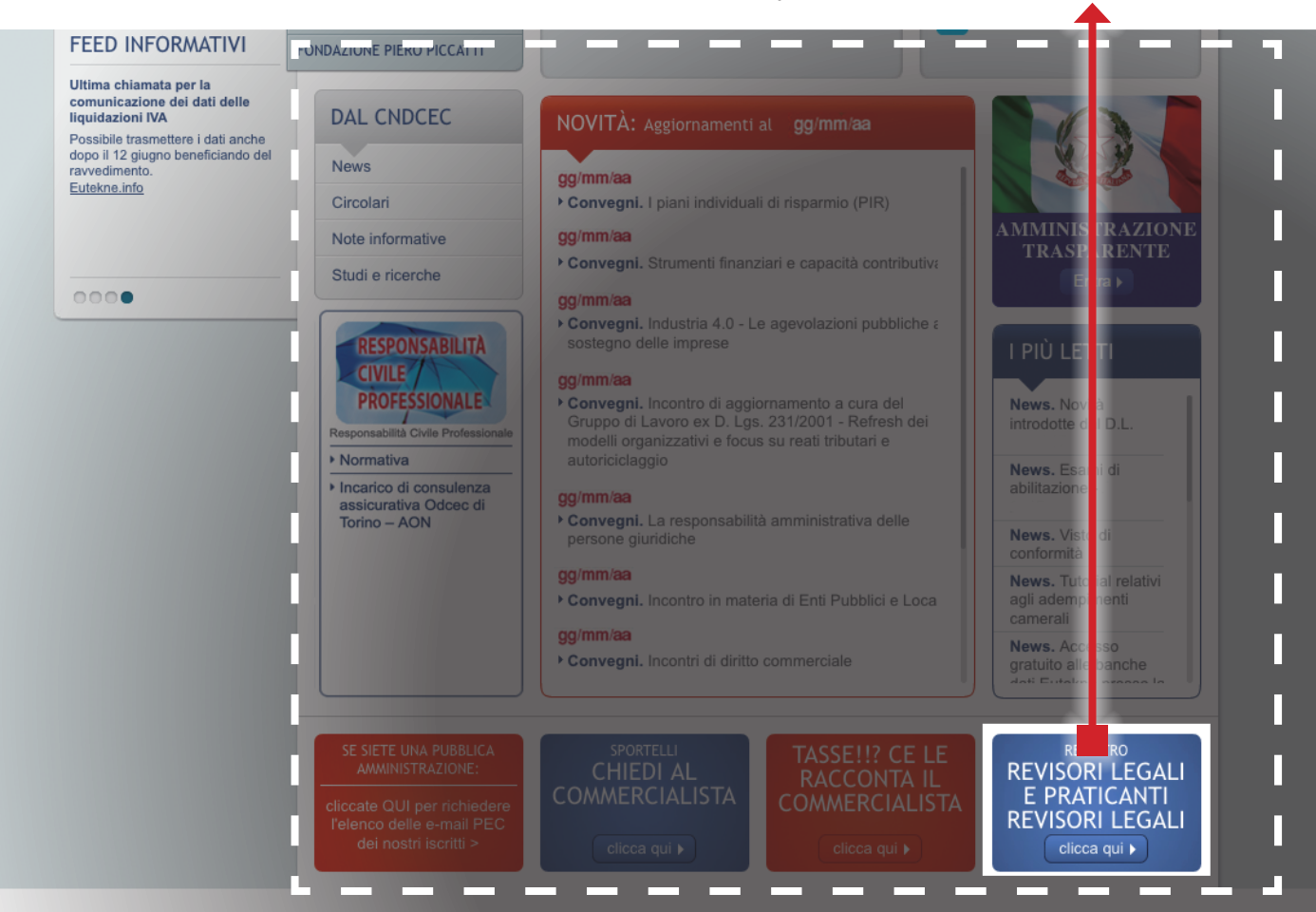

In quest'area troverete:

**• Prospetto riepilogativo degli adempimenti formativi del Commercialista e del Revisore Legale.**

**• Circolari ODCEC in materia di Revisione Legale.** **• Circolari CNDCEC in materia di Revisione Legale.**

**• Programma di formazione professionale per i Revisori Legali.**

**• Programmi formativi ODCEC di Torino.**

**• Programma formativo CNDCEC.**

**• Programma formativo MEF.** **• Formazione Continua del Revisore Legale.**

**• FAQ in materia di Formazione Continua del Revisore Legale.**

### **E' SEMPRE TEMPO DI 5X1000**

Trovate l'elencazione degli Enti Non Profit, in possesso dei requisiti di Legge che, autonomamente o tramite Iscritto al nostro

Ordine, segnalano la propria mission. Il sistema consente di sfogliare l'elenco completo degli Enti ovvero di selezionarli, tramite parola chiave o codice fiscale.

Coloro che fossero interessati ad aderirvi possono, autonomamente, compilare il form online "Inserisci un nuovo utente o associazione".

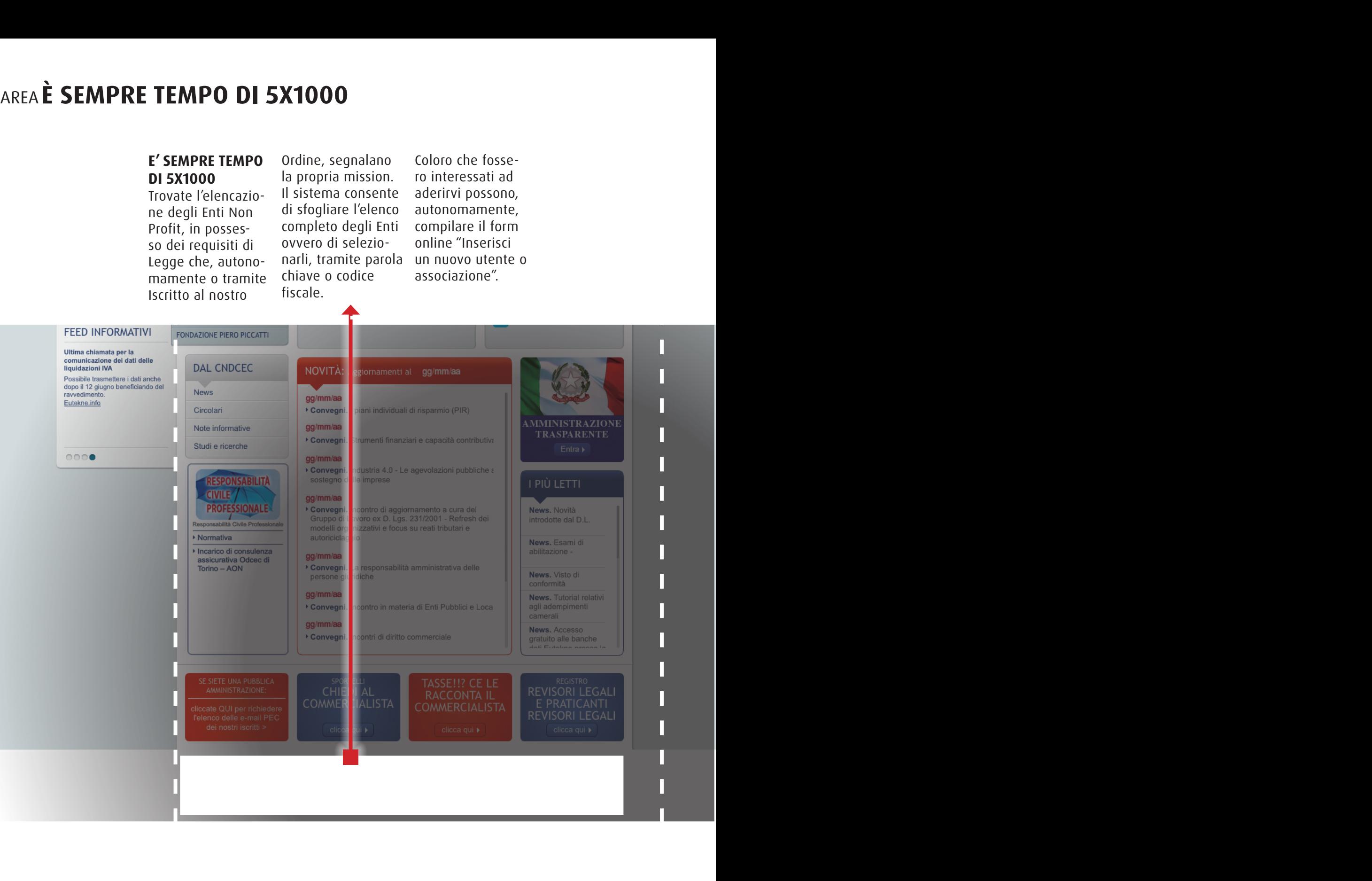

# **IN CENTRO<br>ALLA HOME PAGE IN CENTRO ALLA HOME PAGE**

# AREA **CHI SIAMO** AREA**NORME E REGOLAMENTI**

### **CHI SIAMO**

Oltre alle indicazioni logistiche, ai contatti ed agli orari di apertura al pubblico della segreteria, trovate la composizione della nostra governance e delle commissioni istituzionali. Evidenziamo la raccolta **"FARE ORDINE"**,

la rubrica che, in maniera schematica, ci aiuta a meglio monitorare la vita e le iniziative di Categoria.

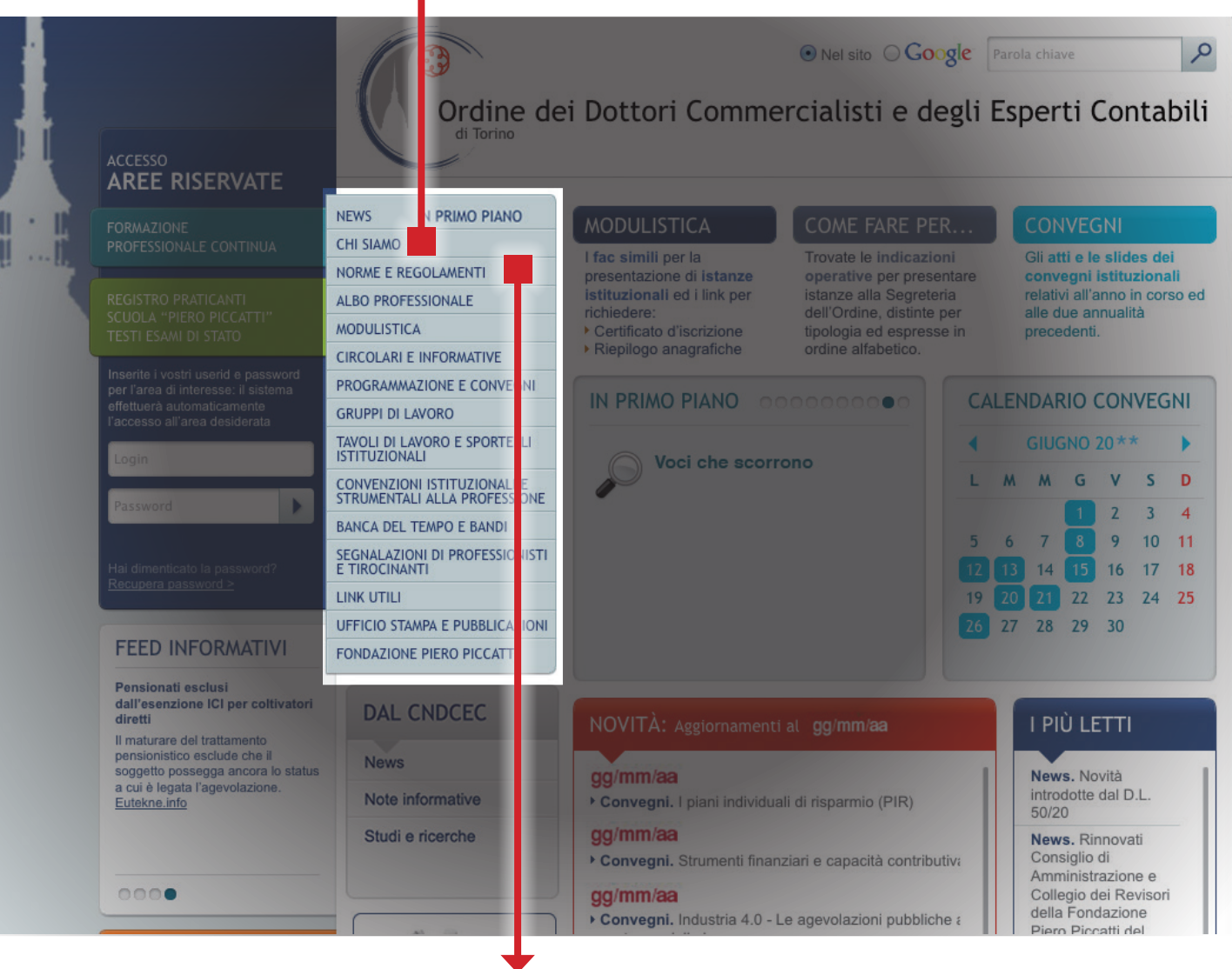

### **NORME E REGOLAMENTI**

La raccolta, distinta per tematica, delle norme e regolamenti di rilievo istituzionale.

# AREA**ALBO PROFESSIONALE** AREA **CIRCOLARI E INFORMATIVE**

### **ALBO PROFESSIONALE**

Quest'area consente la consultazione:

- dell'Albo Ordinario,
- dell'Elenco Speciale,
- dell'Elenco delle
- Associazioni Professionali,
- della Sezione Speciale
	-

STP, utilizzando la maschera di ricerca.

È prevista l'opzione di selezione e stampa dell'intero Albo o di sua porzione.

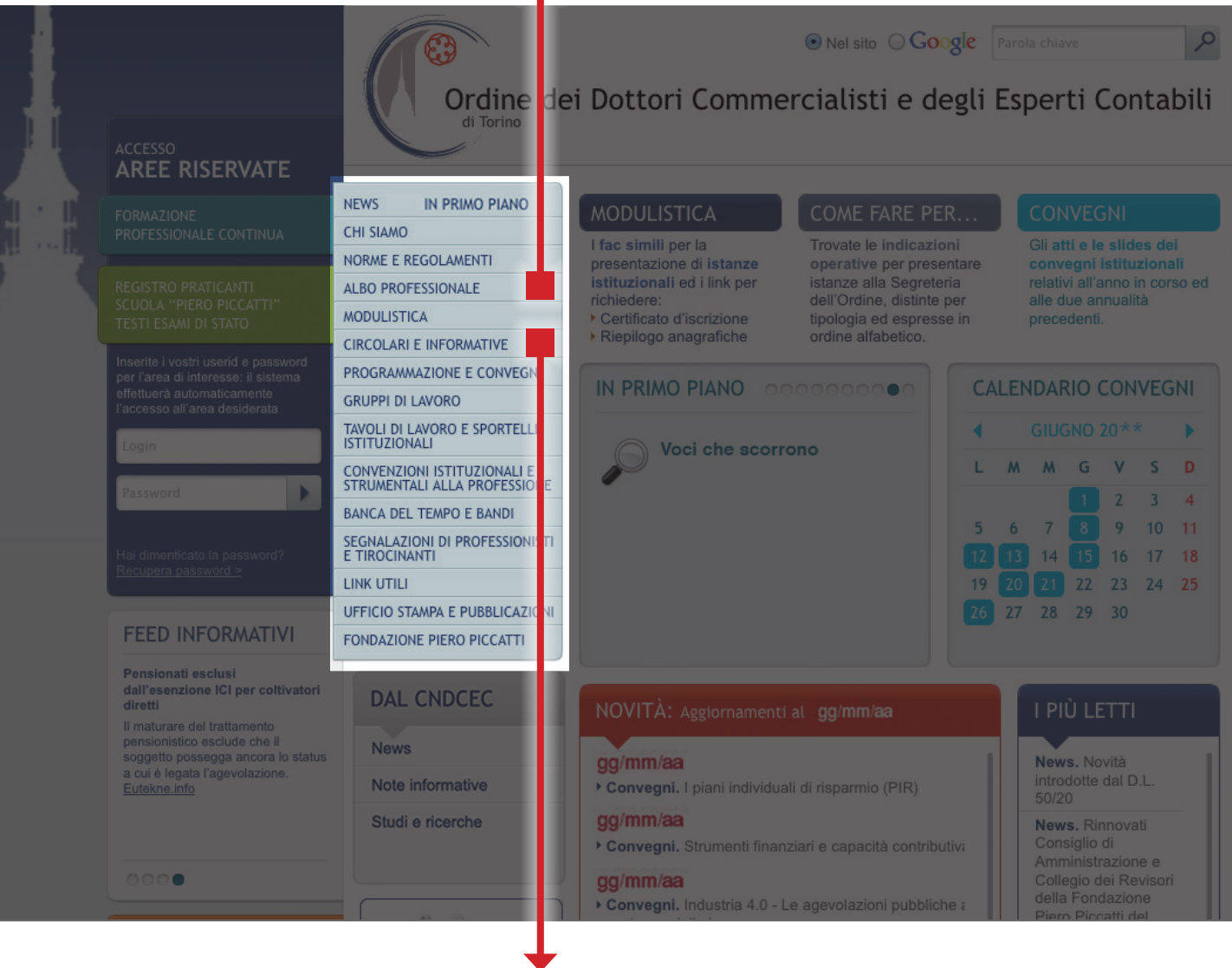

### **CIRCOLARI ED INFORMATIVE**

Sono evidenziate, in distinte raccolte:

• Circolari (cadenzialità almeno settimanale) • News online CNDCEC, ODCEC, DRE e CCIAA (cadenzialità settimanale) • Circolari giuslavoristiche (cadenzialità quindicinale) • Circolari sicurezza sul lavoro (cadenzialità variabile) • Circolari finanza

agevolata (cadenzialità settimanale)

Per ogni informativa è pubblicato un sommario, per una consultazione ottimizzata delle tematiche.

# AREA **PROGRAMMAZIONE E CONVEGNI**

### **PROGRAMMAZIONE E CONVEGNI**

E' l'area dedicata all'offerta formativa a beneficio degli Iscritti. Essa comprende:

**PROGRAMMAZIONE**, con la raccolta delle agende del mese.

**CALENDARIO**, con il già illustrato rimando in home page.

**CONVEGNI**, con il già illustrato rimando in home page.

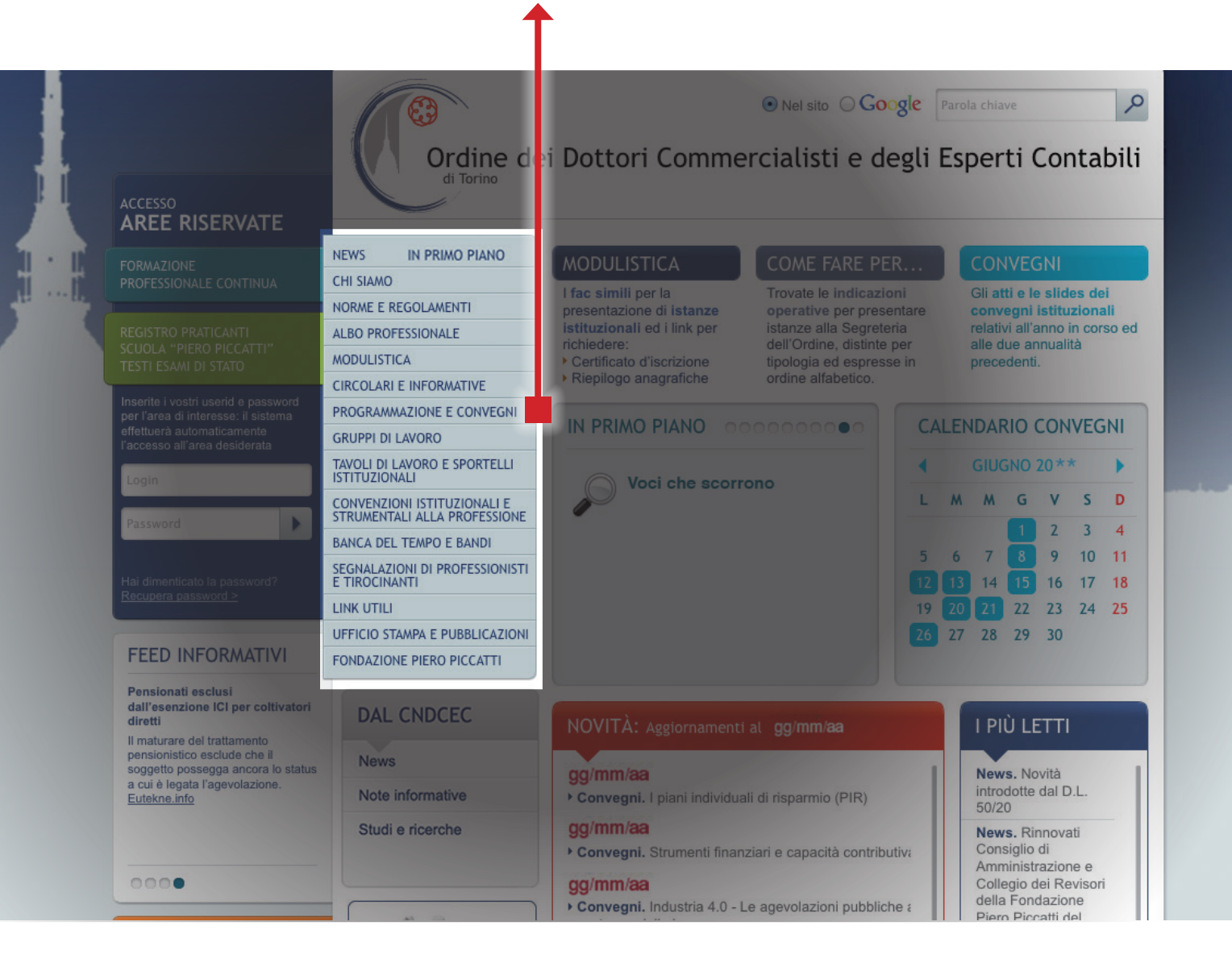

# AREA**GRUPPI DI LAVORO** AREA **TAVOLI DI LAVORO E SPORTELLI ISTITUZIONALI**

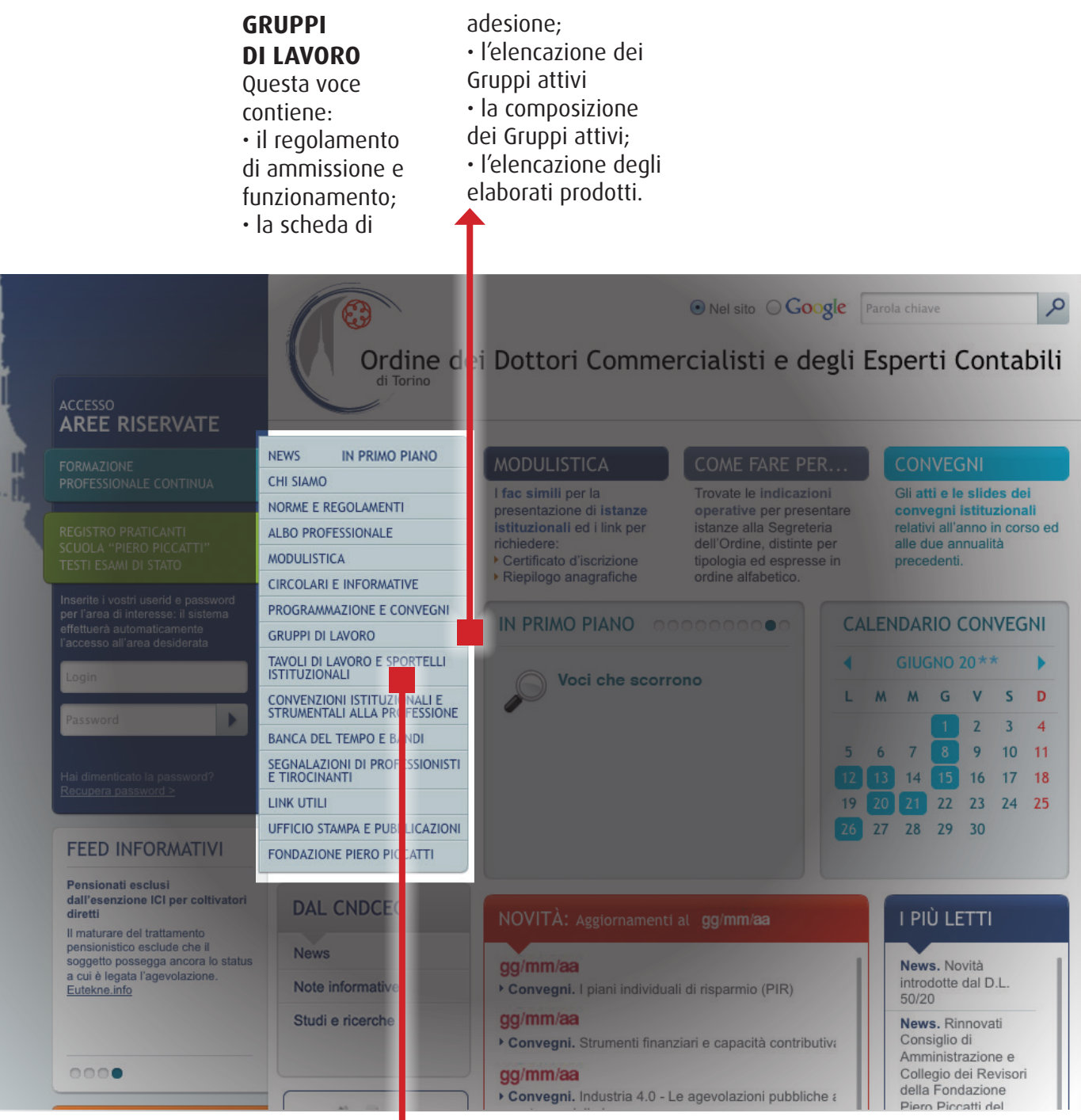

### **TAVOLI DI LAVORO E SPORTELLI ISTITUZIONALI**

**I tavoli di lavoro** sono aggregazioni istituzionali di composizione mista, partecipati da rappresentanti

di Enti ed Istituzioni sul territorio oltre che di Categoria. il loro operato è rivolto al servizio a favore dell'iscritto.

In un click, l'elencazione.

### **Gli sportelli**

**istituzionali** hanno l'obiettivo di fornire strumenti di supporto ai Colleghi e sono stati attivati in affiancamento ed a completamento della funzione di studio e di aggiornamento

realizzata dalle Commissioni istituzionali e dai Gruppi di Lavoro.

In un click, l'elencazione.

# AREA **CONVENZIONI ISTITUZIONALI E STRUMENTALI ALLA PROFESSIONE** AREA**BANCA DEL TEMPO E BANDI**

**CONVENZIONI ISTITUZIONALI E STRUMENTALI ALLA PROFESSIONE** In un click l'elenco delle convenzioni attive a beneficio degli Iscritti.

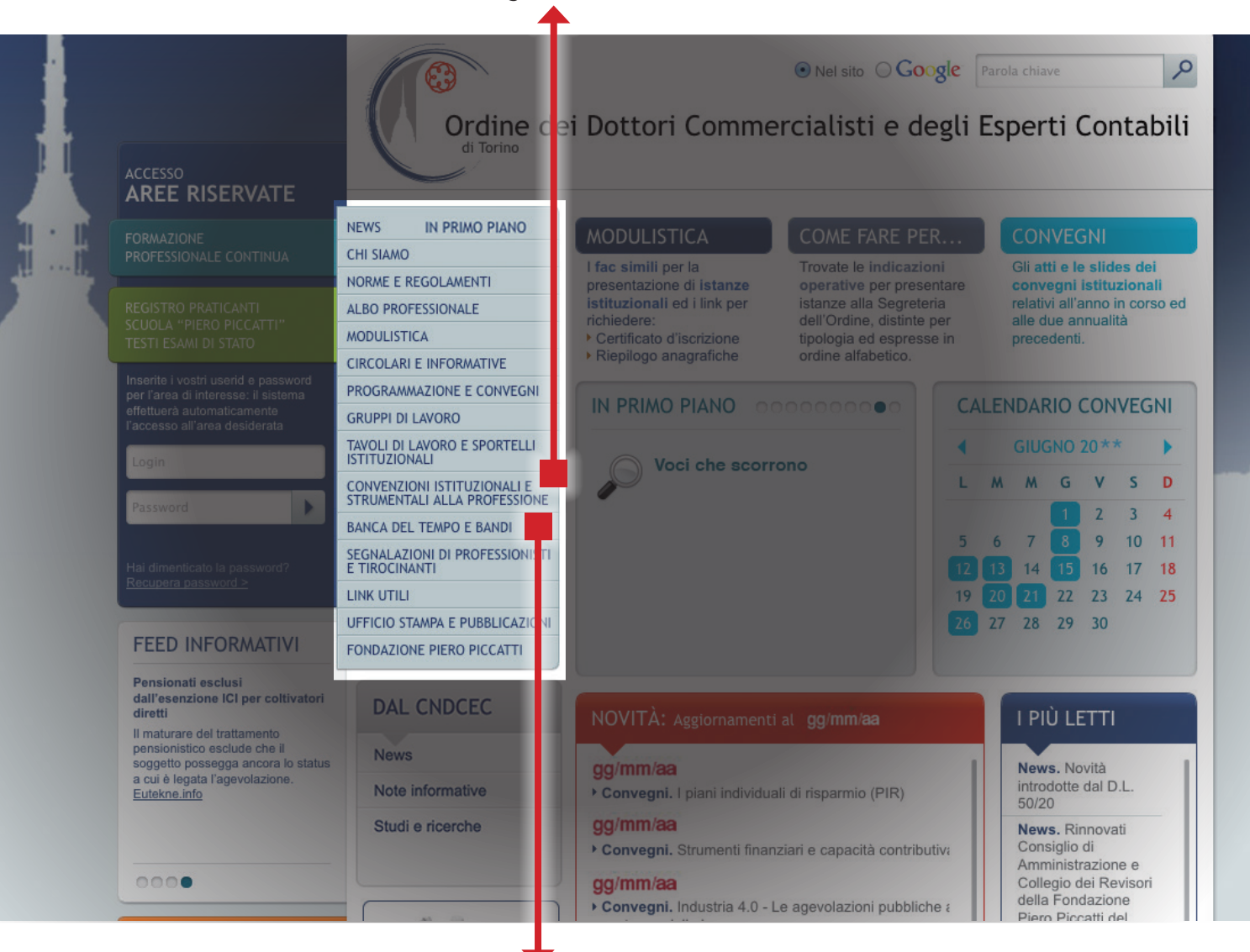

### **BANCA DEL**

**TEMPO** Si tratta di un'iniziativa di colleganza di Categoria e consiste nella predisposizione di un elenco di Iscritti all'Ordine

che decidono di mettere la propria professionalita' a disposizione di altro Collega, in temporanea difficolta', oppure dei famigliari, in caso di intervenuti decesso, infermita' o incapacita' dell'Iscritto. La prestazione e' di natura professionale e prevede il riconoscimento di compenso.

In un click trovate il regolamento, le modalita' di adesione e fruizione. **BANDI** Vengono pubblicati, entro 24 ore dalla ricezione, a cura

della Segreteria, gli avvisi di bandi e/o concorsi trasmessi all'Ordine, ai fini della relativa consultazione a beneficio degli Iscritti.

### AREA **SEGNALAZIONI DI PROFESSIONISTI E TIROCINANTI**

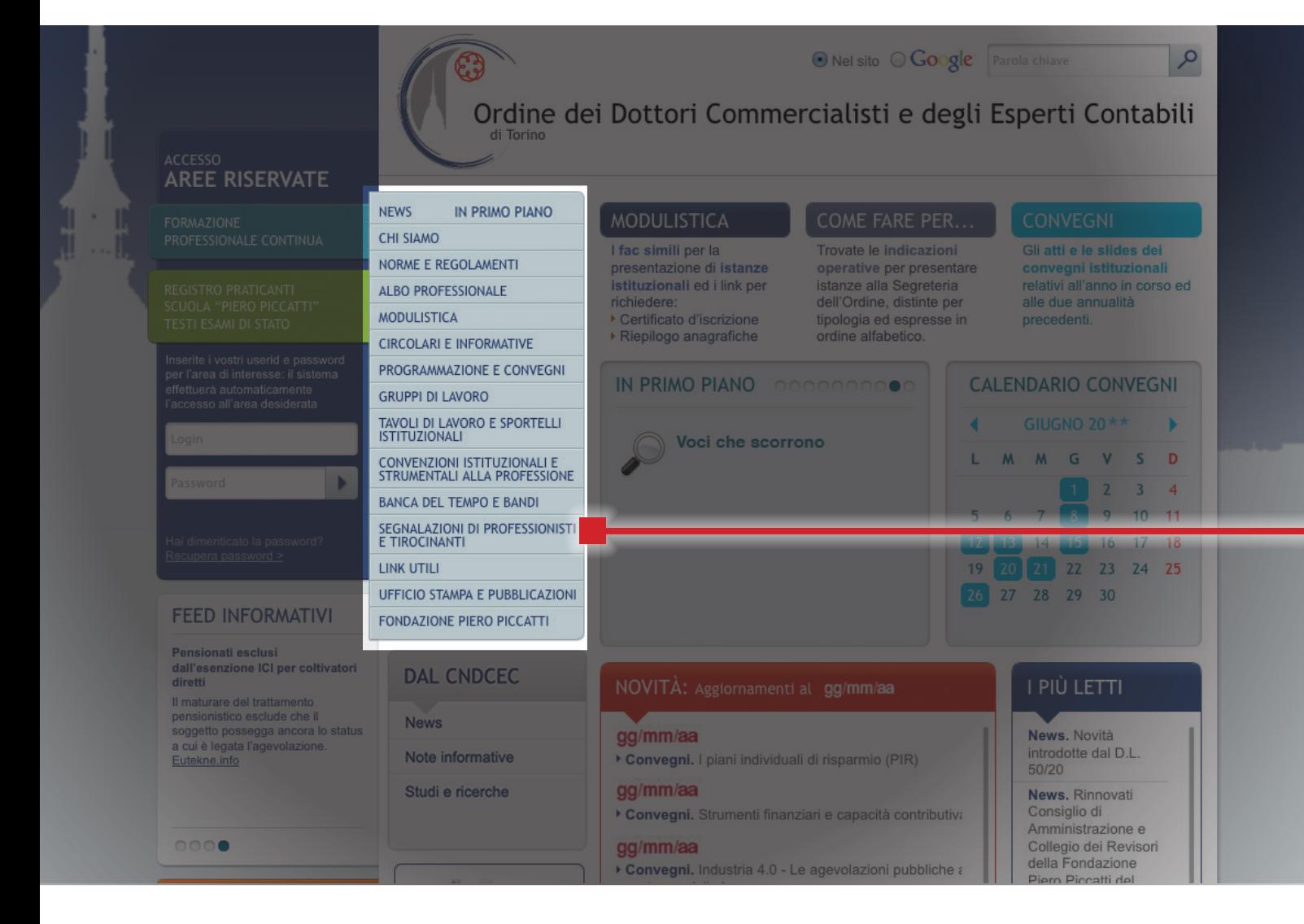

### **SEGNALAZIONI DI PROFESSIONISTI E TIROCINANTI**

cliccando si accede ad un servizio di

### **"BACHECA ON LINE"**

riservato a: - Iscritti al nostro Ordine; - Iscritti ad altri Ordini Professionali; - Laureati; - Laureandi; - Potenziali collaboratori degli studi professionali.

### Selezionando il **"MODULO DI SEGNALAZIONE"**

è possibile compilare online il format scegliendo fra:

• segnalazioni **Tirocinanti** 

• richiesta di

collaborazione • offerta di collaborazione

• richiesta di **Tirocinanti** 

• ricerca di personale dipendente

• miscellanea

• lavoro subordinato/ candidatura spontanee

**L'annucio disposto autonomamente, rimarrà online 30 giorni, salvo diversa richiesta e con facoltà di rinnovo.**

Si ritiene utile precisare che tali segnalazioni vengono pubblicate sul portale nel rispetto della normativa vigente in materia di privacy, allo scopo di agevolare la colleganza e lo scambio nell'ambito del mondo professionale, senza alcuna preventiva analisi o selezione e senza che l'Ordine assuma in merito alcuna responsabilità, diretta od indiretta. Online è possibile visualizzare l'elenco delle segnalazioni abilitate, eventualmente disponendo una selezione per tipologia di categoria, nonché

proporne una, compilando il **MODULO DI SEGNALAZIONE** che il sistema invia, con automatismo, per la successiva abilitazione a cura della Segreteria dell'Ordine (disposta entro 24 ore).

Il sistema comunica sulla casella e-mail del proponente:

• conferma della avvenuta pubblicazione

• proposta di rinnovo, in prossimità del termine di scadenza della pubblicazione

• avvenuta disabilitazione su richiesta

• avvenuta disabilitazione per scadenza termini.

# AREA **LINK UTILI** AREA**UFFICIO STAMPA E PUBBLICAZIONI**

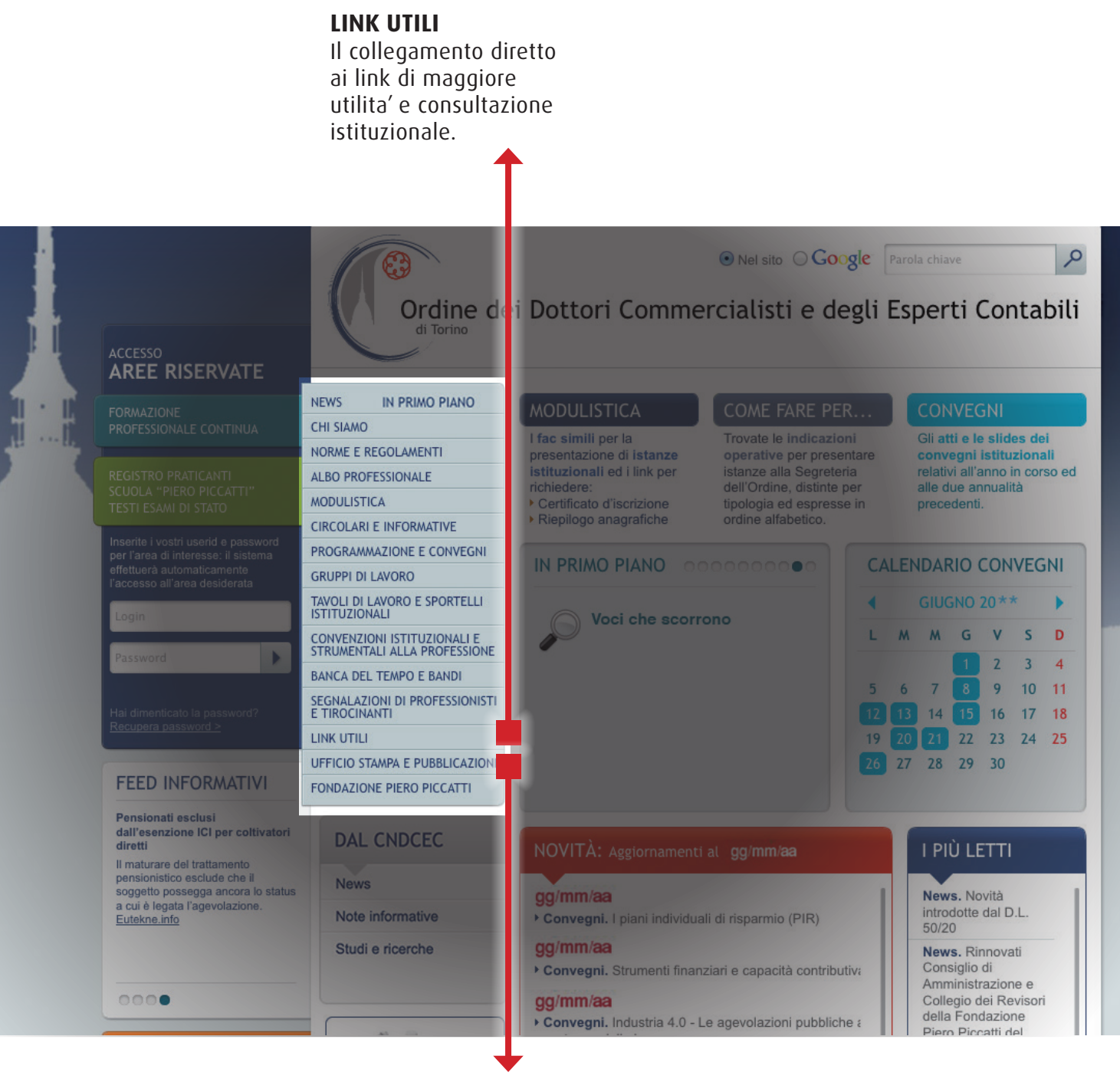

### **UFFICIO STAMPA E PUBBLICAZIONI**

Qui sono reperibili comunicati e rassegna stampa, pubblicazioni e loghi relativi ad iniziative ed attività istituzionali.